## Data Viz

April 2, 2020 Data Science CSCI 1951A Brown University Instructor: Ellie Pavlick HTAs: Josh Levin, Diane Mutako, Sol Zitter

## Announcements

- Videos on if you can! Use raise-hand feature for questions.
- Any questions/concerns logistically?
- Extra Office Hours tomorrow

# Today

- Questions from previous lectures? (Dimensionality Reduction, Classification, Regularization)
- Data Viz tips and best practices

Viz #1: Quick side-by-side histogram of CS students' sleep vs. the rest. Means + Cls

Viz #1: Quick side-by-side histogram of CS students' sleep vs. the rest. Means + Cls

> Run linear regression, control for various things, find large coefficient on whether student has two concentrations

Viz #2: Quick histograms (or box-whiskers maybe) of hours of sleep vs. number of concentrations

Viz #1: Quick side-by-side histogram of CS students' sleep vs. the rest. Means + Cls

> Run linear regression, control for various things, find large coefficient on whether student has two concentrations

Viz #2: Quick histograms (or box-whiskers maybe) of hours of sleep vs. number of concentrations

Viz #1: Quick side-by-side histogram of CS students' sleep vs. the rest. Means + Cls

> Run linear regression, control for various things, find large coefficient on whether student has two concentrations

Viz #3: Quick histogram of number of concentrations for CS vs. non-CS students

Viz #2: Quick histograms (or box-whiskers maybe) of hours of sleep vs. number of concentrations

Viz #1: Quick side-by-side histogram of CS students' sleep vs. the rest. Means + Cls

> Run linear regression, control for various things, find large coefficient on whether student has two concentrations

Viz #3: Quick histogram of number of concentrations for CS vs. non-CS students

Viz #4: Final polished visualizations for poster/paper/ report

#### When do I do data viz during a project? converged

Viz #1: Quick side-by-side histogram of CS students' sleep vs. the rest. Means  $+$  Cls

Viz #ia: Quick histograms (or box-whiskers maybe) of hours of sleep vs. number of concentrations

> Viz #ib: Quick CS vs. non-CS students

Viz #N+1: Final polished

while not

visualizations for poster/paper/ report

Run linear regression, control for various things, find large coefficient on whether student has two concentrations

histogram of number of concentrations for

- At the very start of analysis, to find out wth is going on in my data
- Periodically throughout, to vet the quantitative trends I am seeing
- At the very end of a project, to showcase the results

- At the very start of analysis, to find out wth is going on in my data
- Periodically throughout, to vel the quantitative trends I am seeing
- At the very end of a project,  $\mathbf{t}_k$  showcase the results

13 More important (matplotlib, excel, whatever is easy)

#### When do I do data viz during a project? Most attention, cause its fun ;)

- At the very start of analysis, to find out with is going on in my data (D3, etc.)
- Periodically throughout, to vet the quantitative trends I am seeing
- At the very end of a project, to showcase the results

- At the very start of analysis, to find out wth is going on in my data
- Periodically throughout, to vel the quantitative trends I am seeing
- At the very end of a project, to showcase the results

15 You are the main audience, goal is to make sure you understand what you are looking at

When do I do data viz during a project? • At the very start of analysis, to find out with is gbing on in my data Everyone else is the main audience. Goal is to make point as clearly and concisely as possible.

- Periodically throughout, to vet the quantitative trends I am seeing
- At the very end of a project, to showcase the results

## So many bad figures…

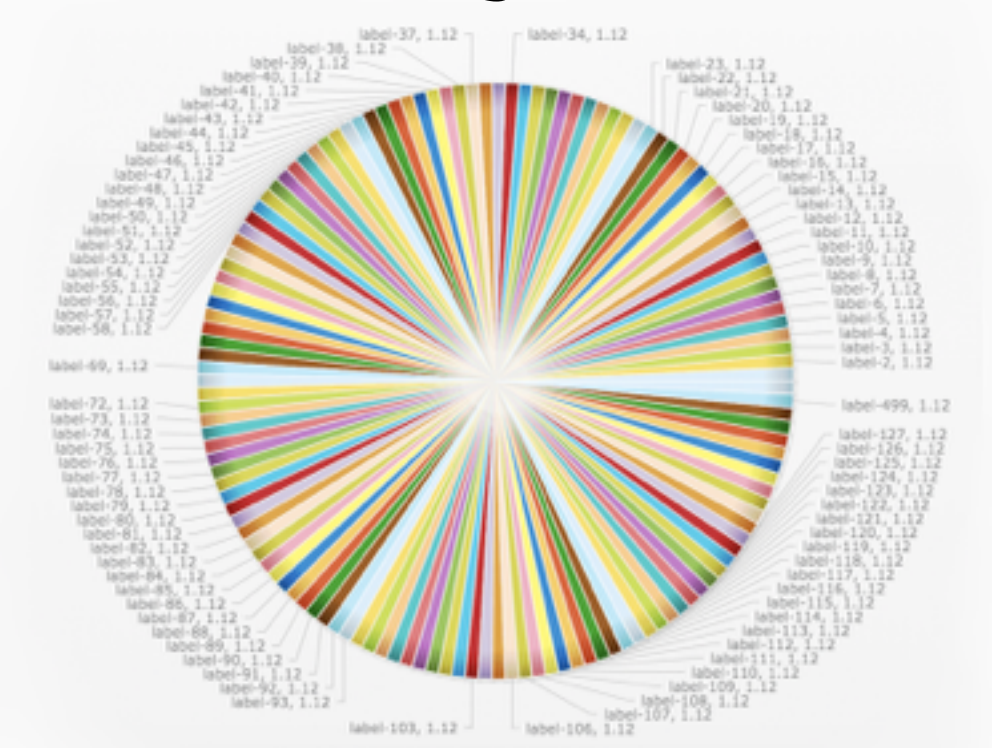

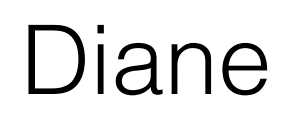

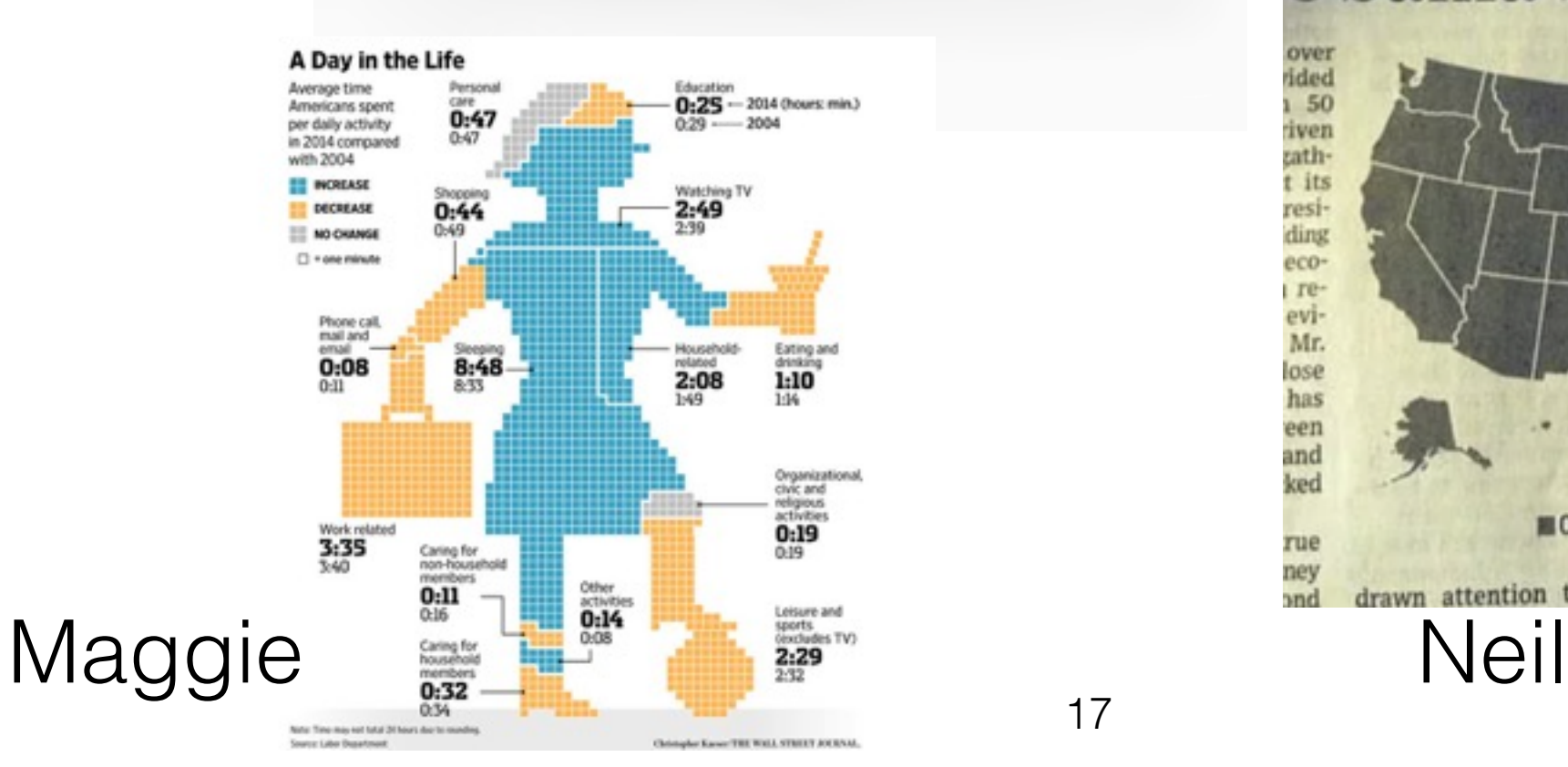

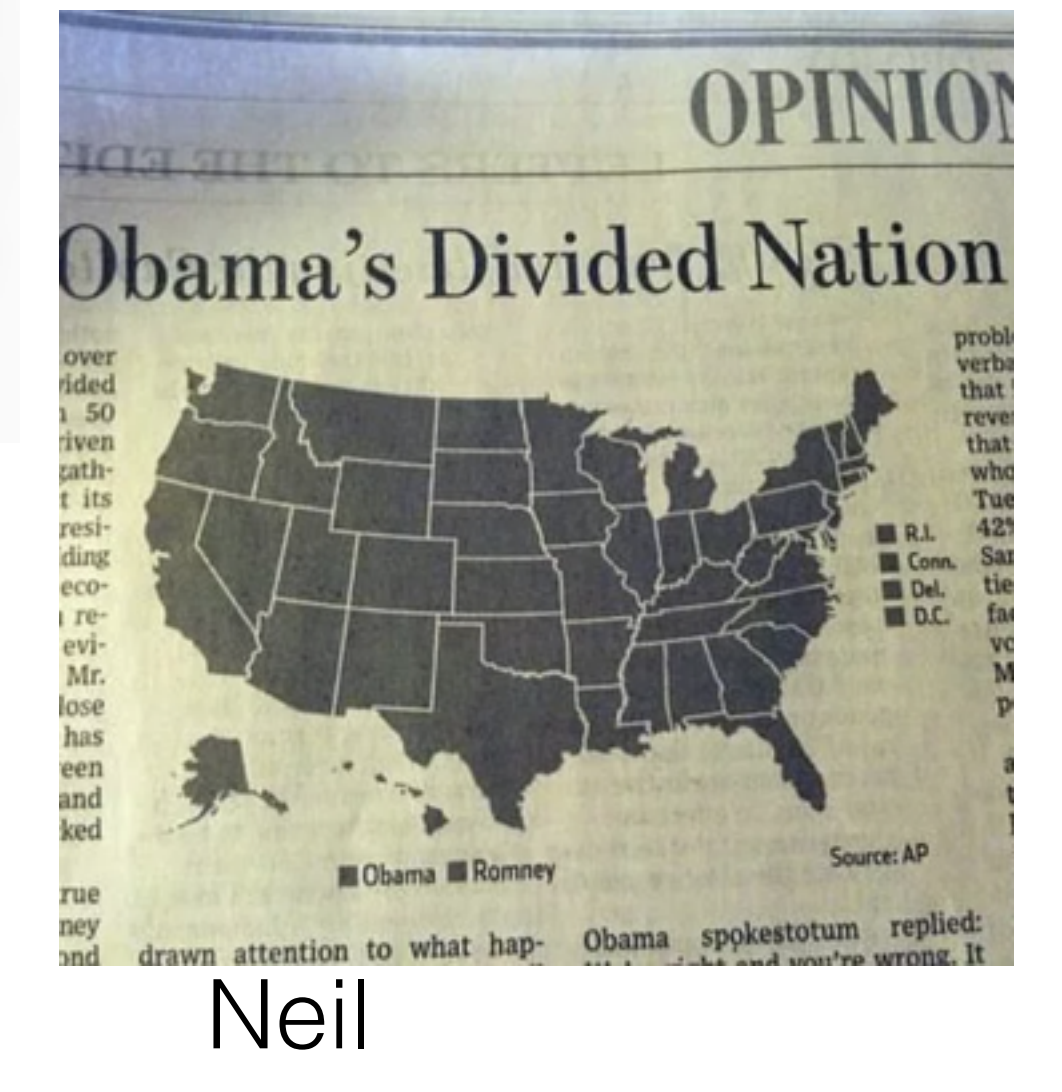

\*:)

 — Your figures should speak for themselves. The analysis should be understandable and your conclusions should be obviously supported, without too much effort

 — Your figures should speak for themselves. The analysis should be understandable and your conclusions should be obviously supported, without too much effort

Don't obfuscate the data or **H**ide the pr**O**cess you used to come to your co**N**clusions. Giv**E** people enough data **S**o that **T**hey can disagree with **Y**ou if they want to.

 — Your figures should speak for themselves. The analysis should be understandable and your conclusions should be obviously supported, without too much effort

Don't obfuscate the data or **H**ide the pr**O**cess you used to come to your co**N**clusions. Giv**E** people enough data **S**o that **T**hey can disagree with **Y**ou if they want to.

> **Minimalism — Substance over style. Make your point concisely, without redundant or distracting information or ornamentation.**

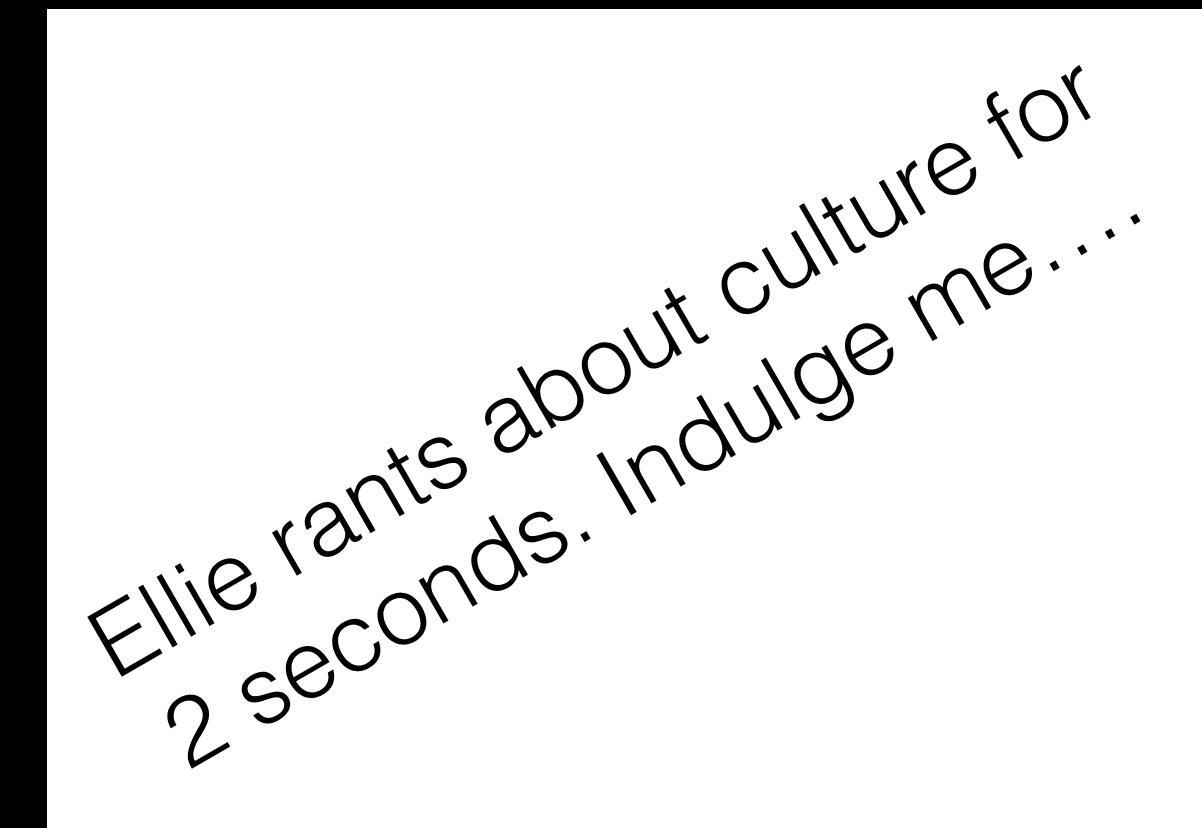

#### "form follows function"

## Great tangent to go on…

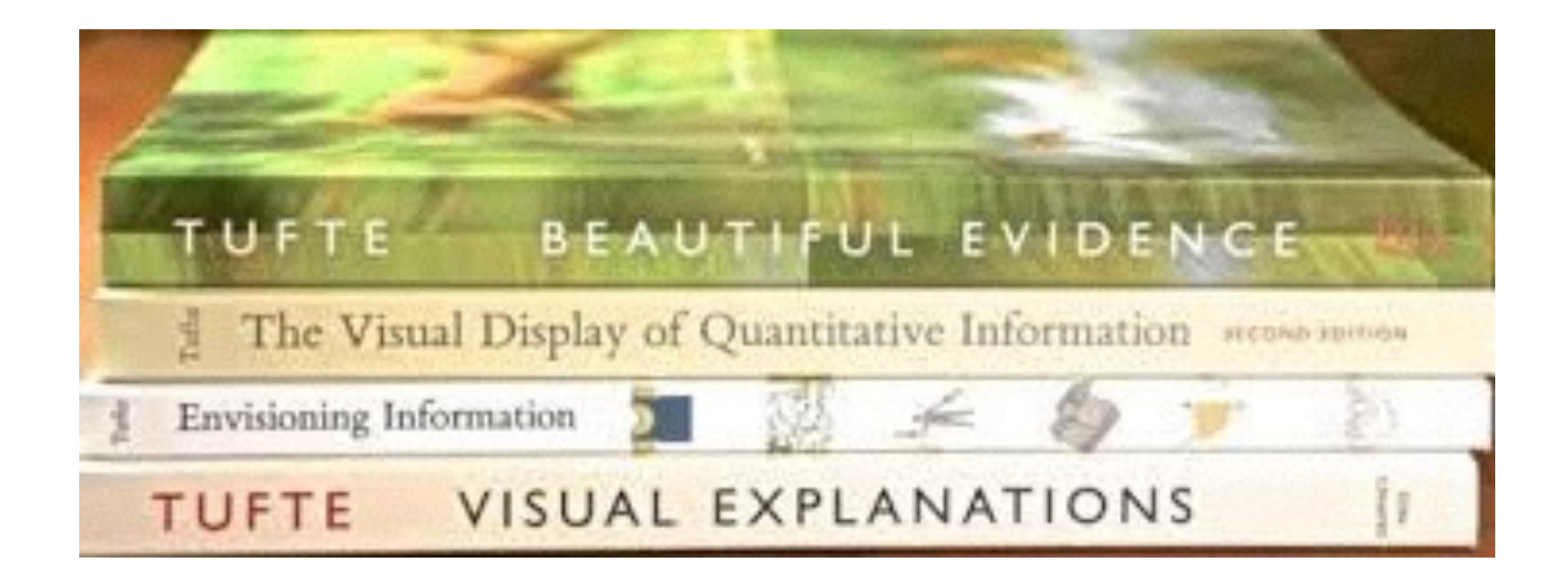

#### Edward Tufte—dogma of data viz

 — Your figures should speak for themselves. The analysis should be understandable and your conclusions should be obviously supported, without too much effort

# Missing or Cryptic Labels

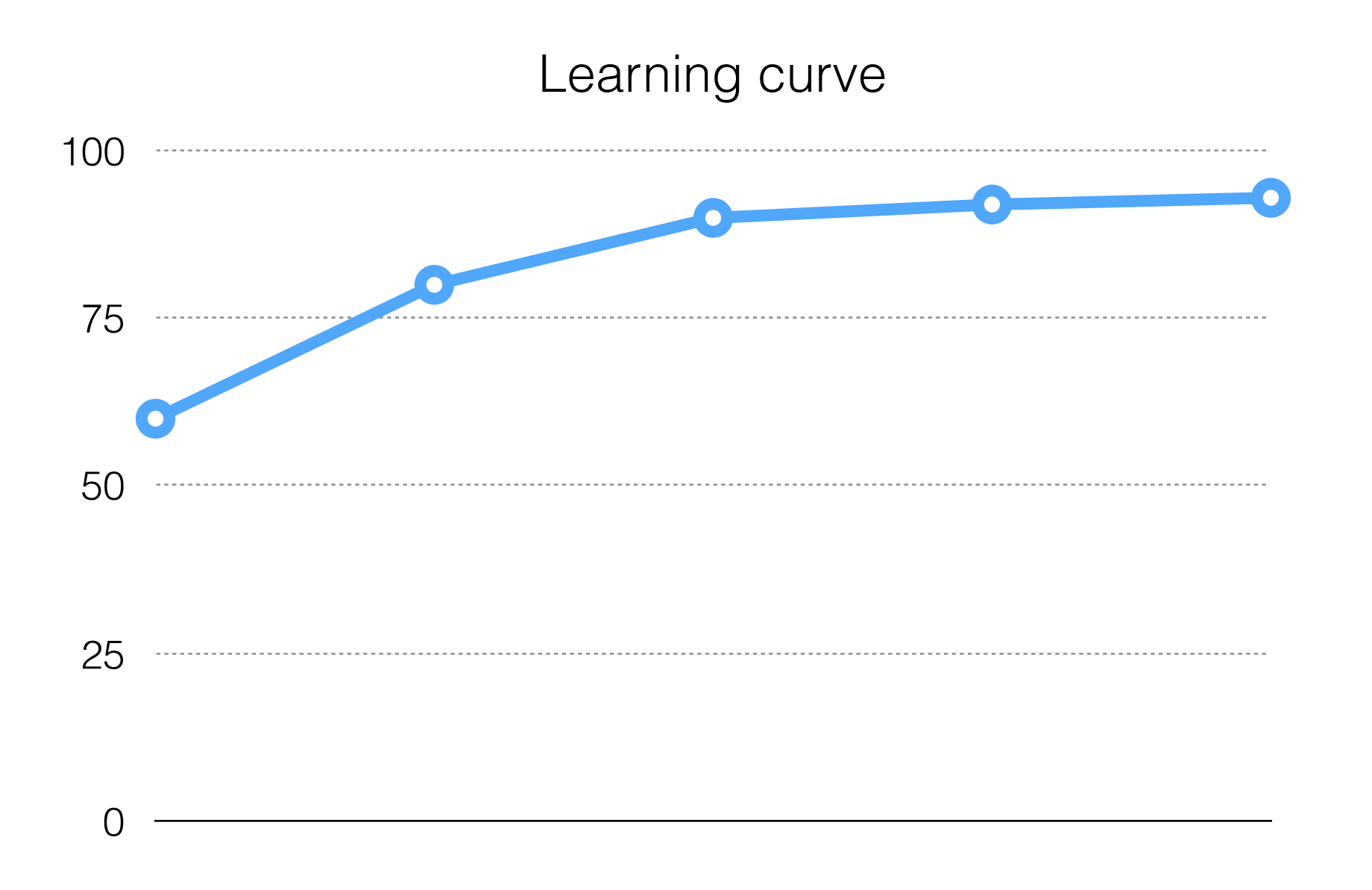

# Missing or Cryptic Labels

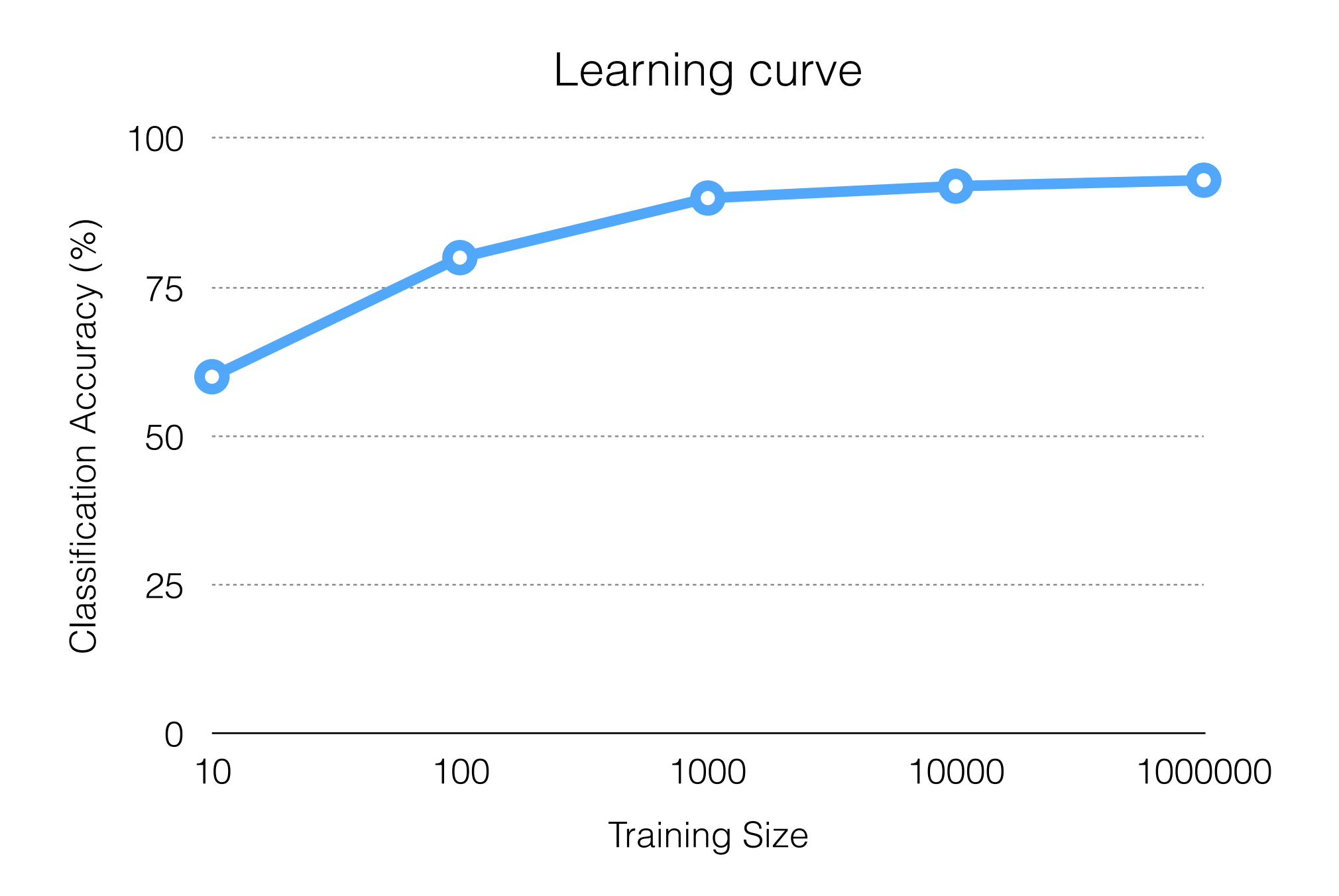

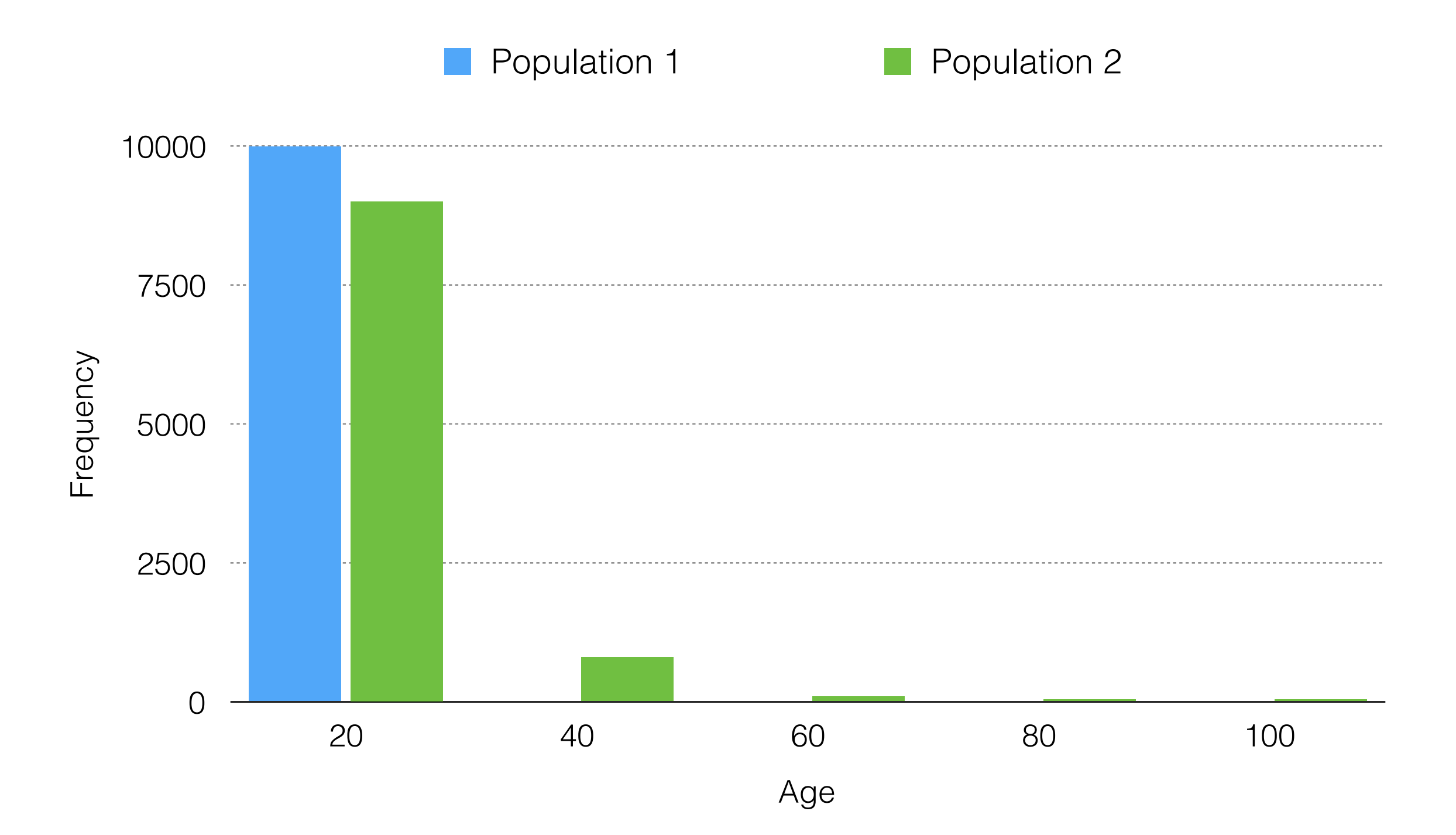

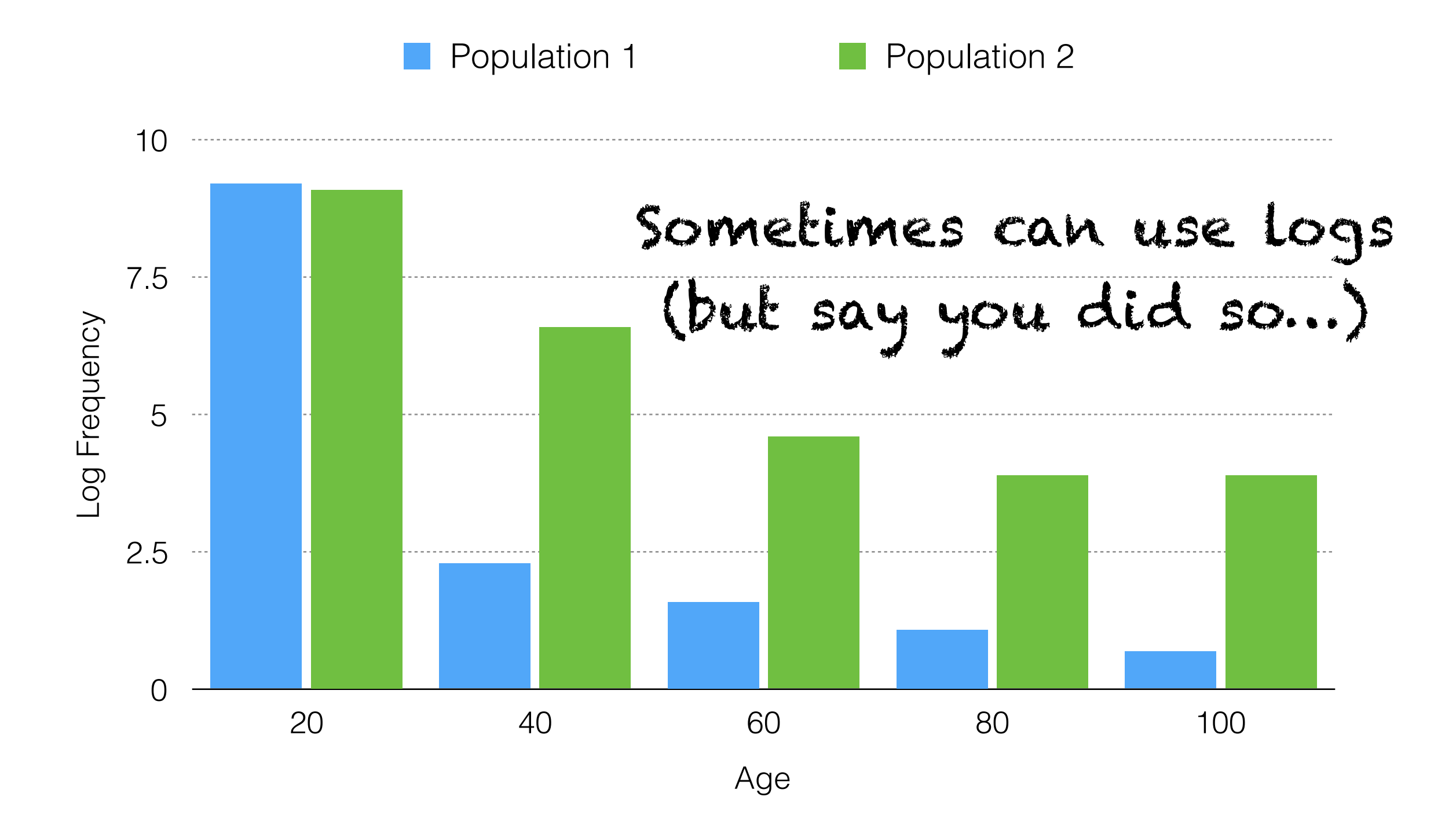

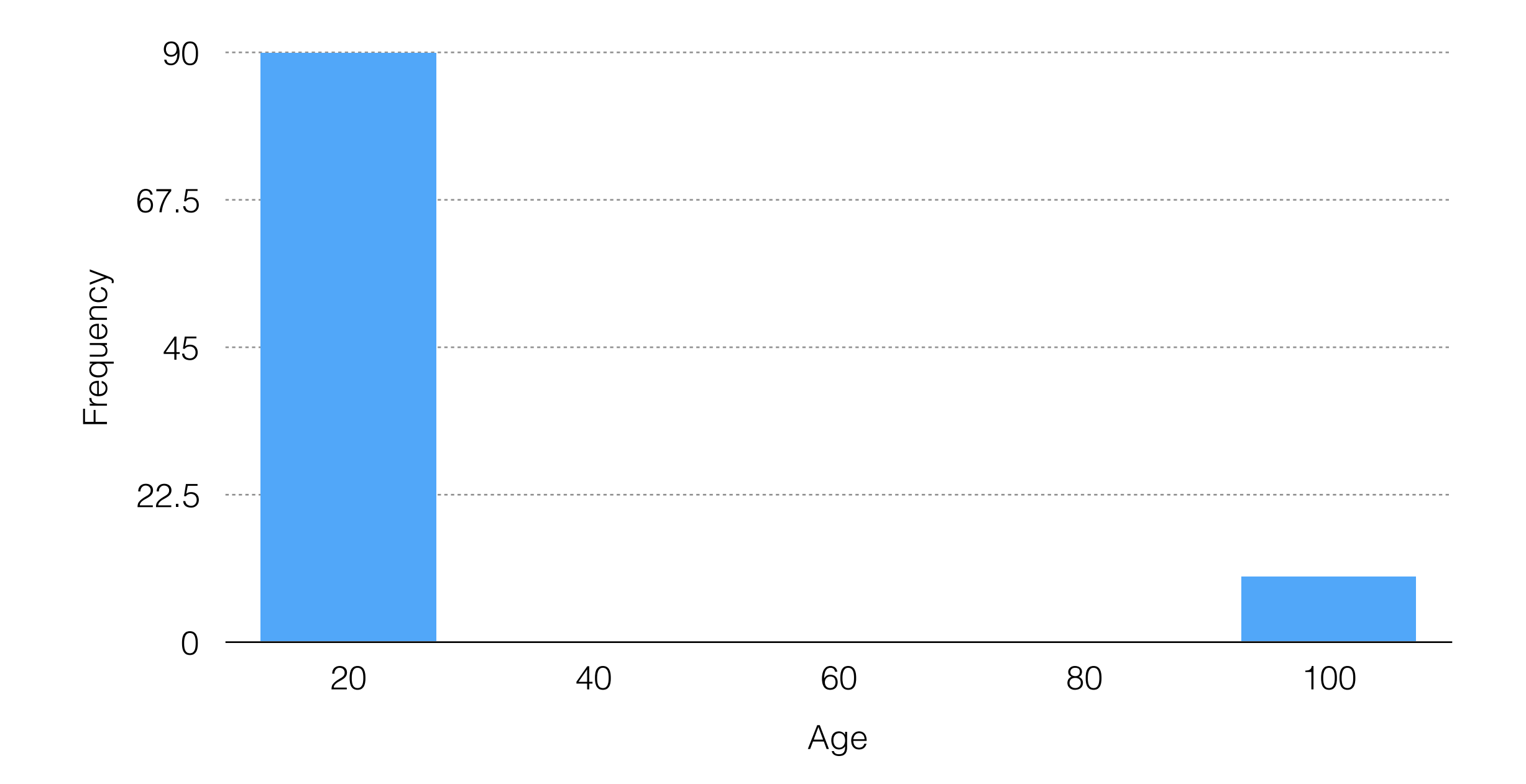

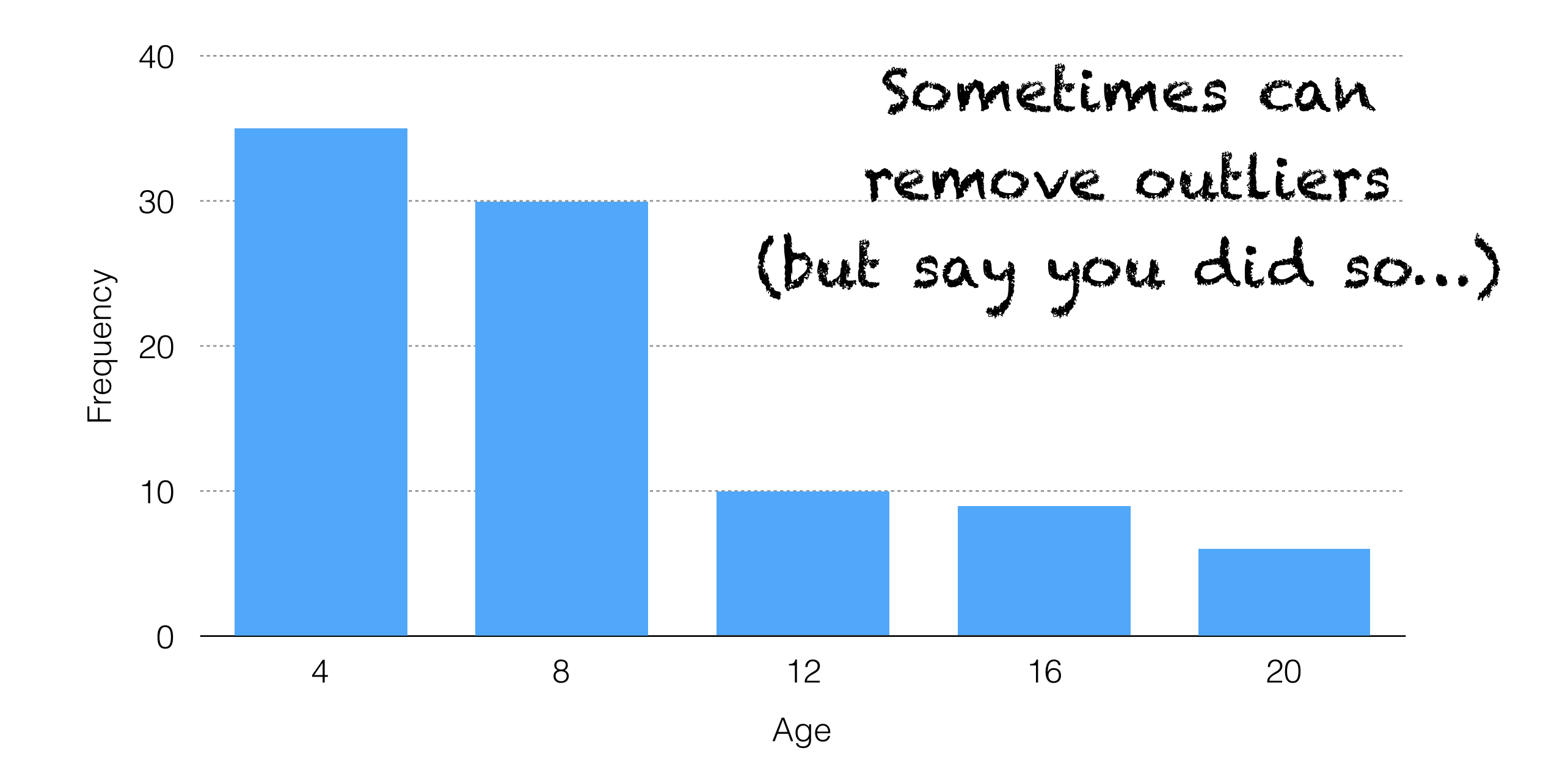

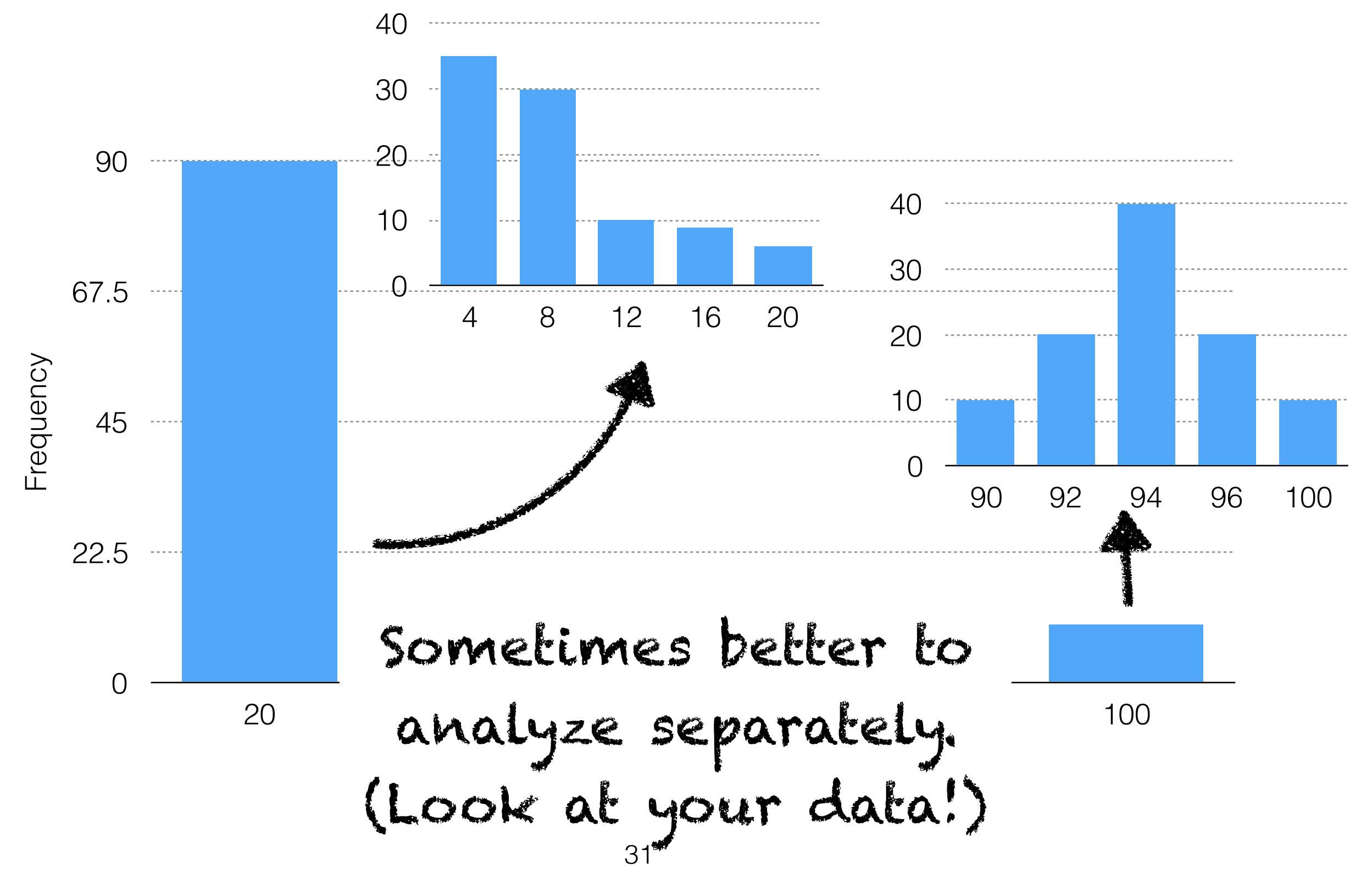

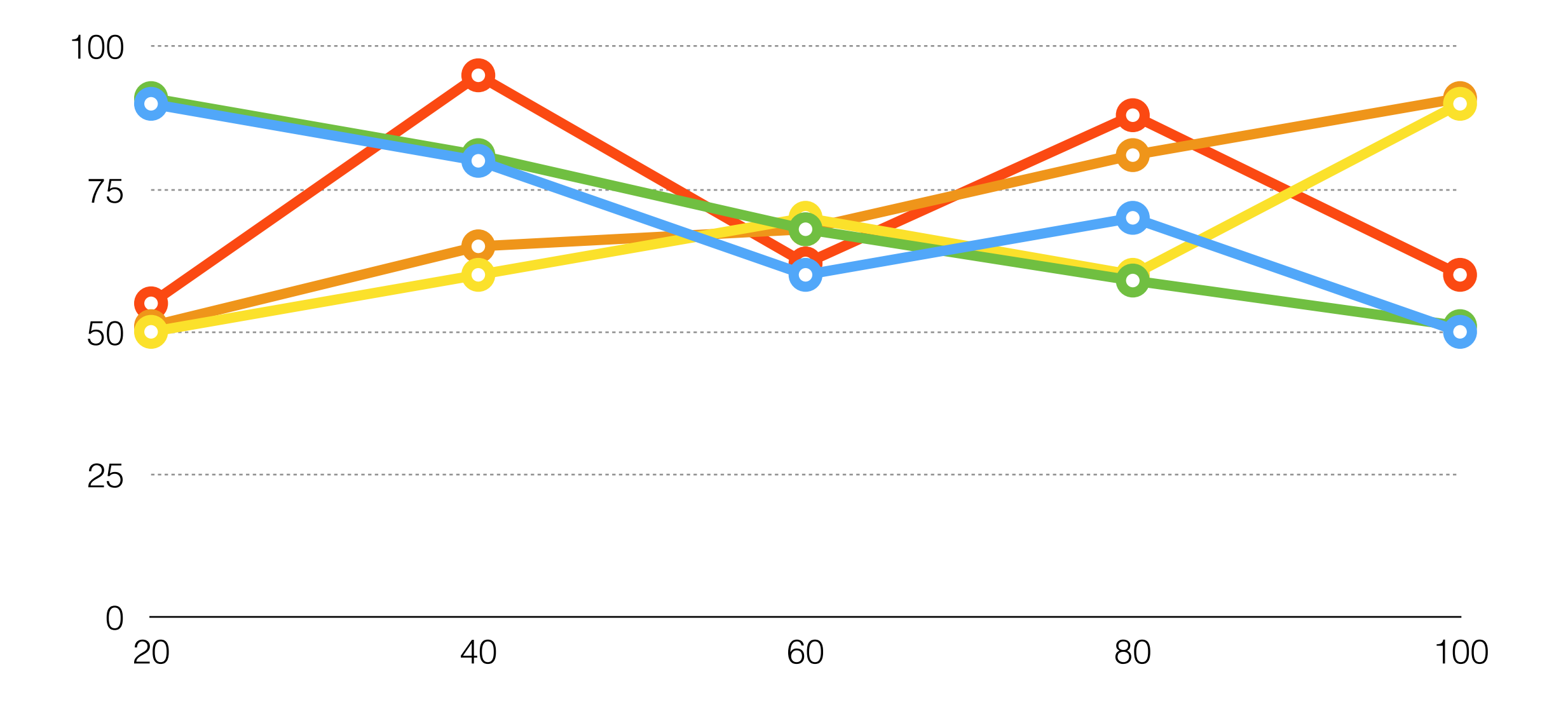

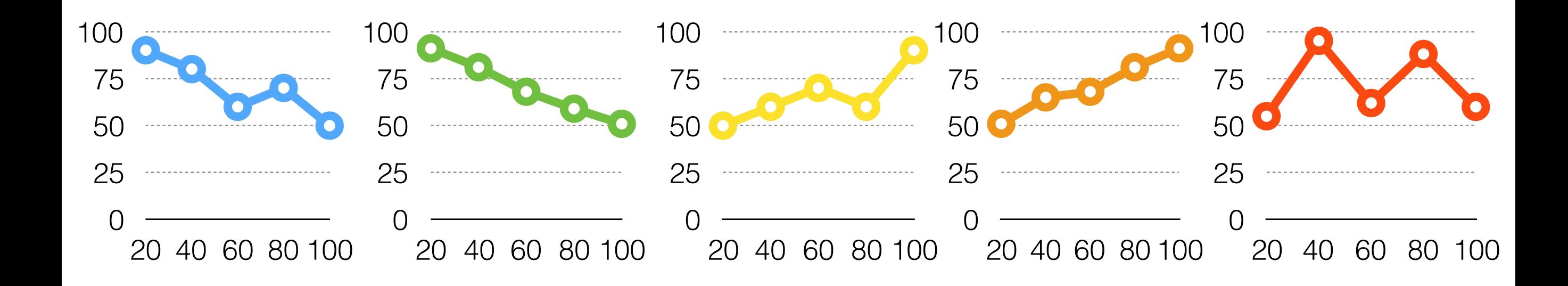

#### Sometimes better to split into multiple charts…

## Chart/Data Type Mismatch

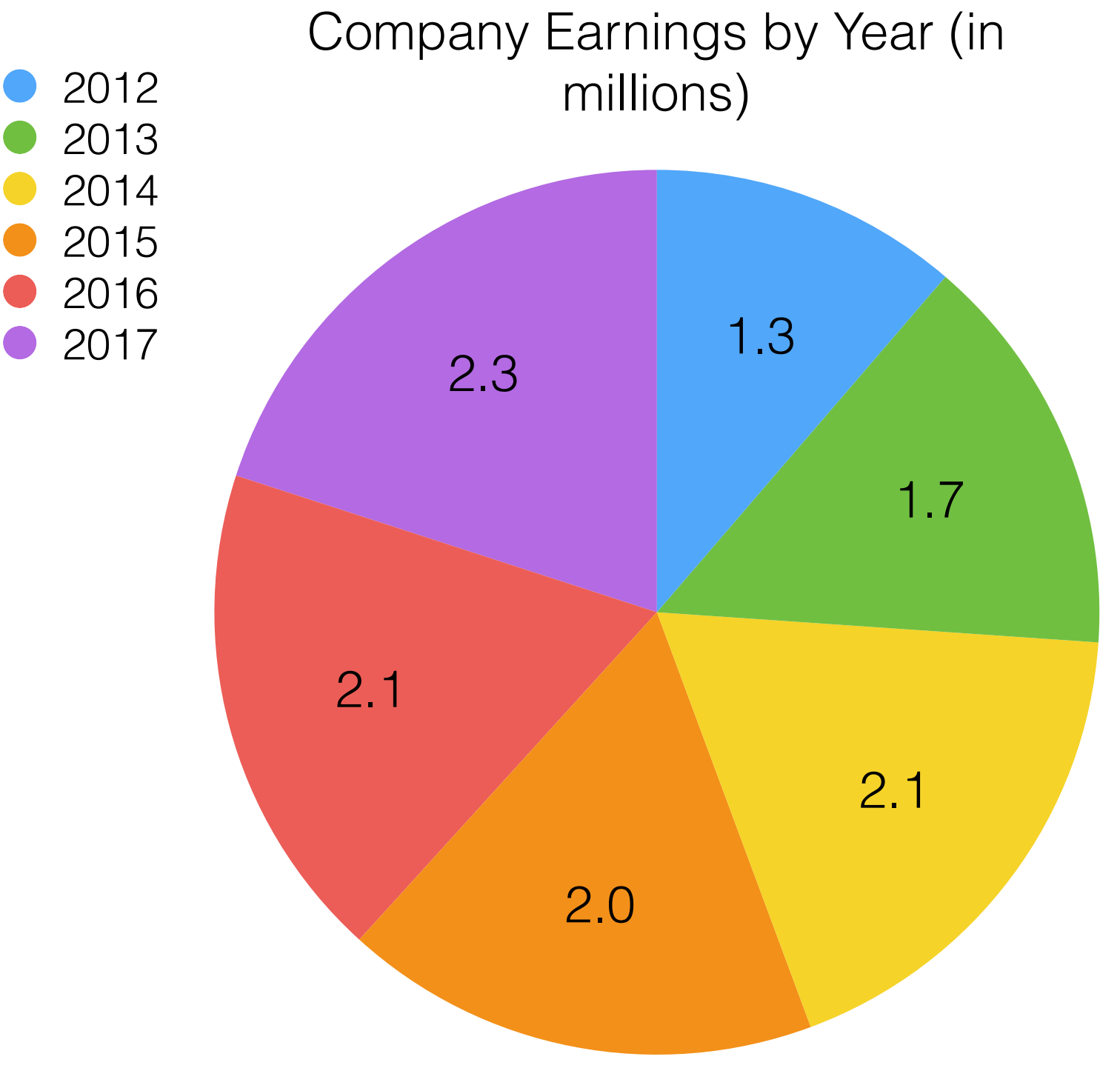

## Chart/Data Type Mismatch

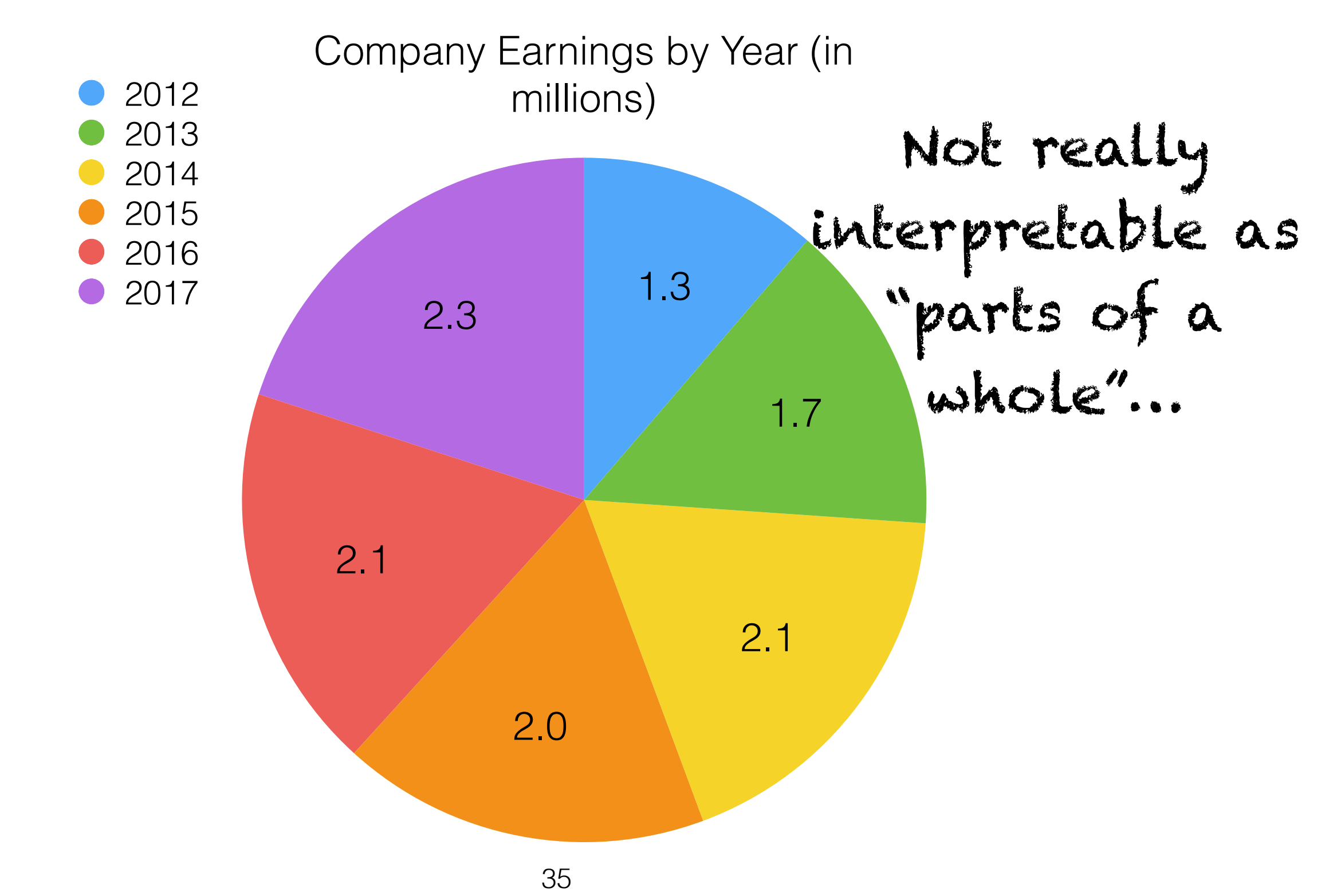

## Chart/Data Type Mismatch

Company Earnings by Year (in millions)

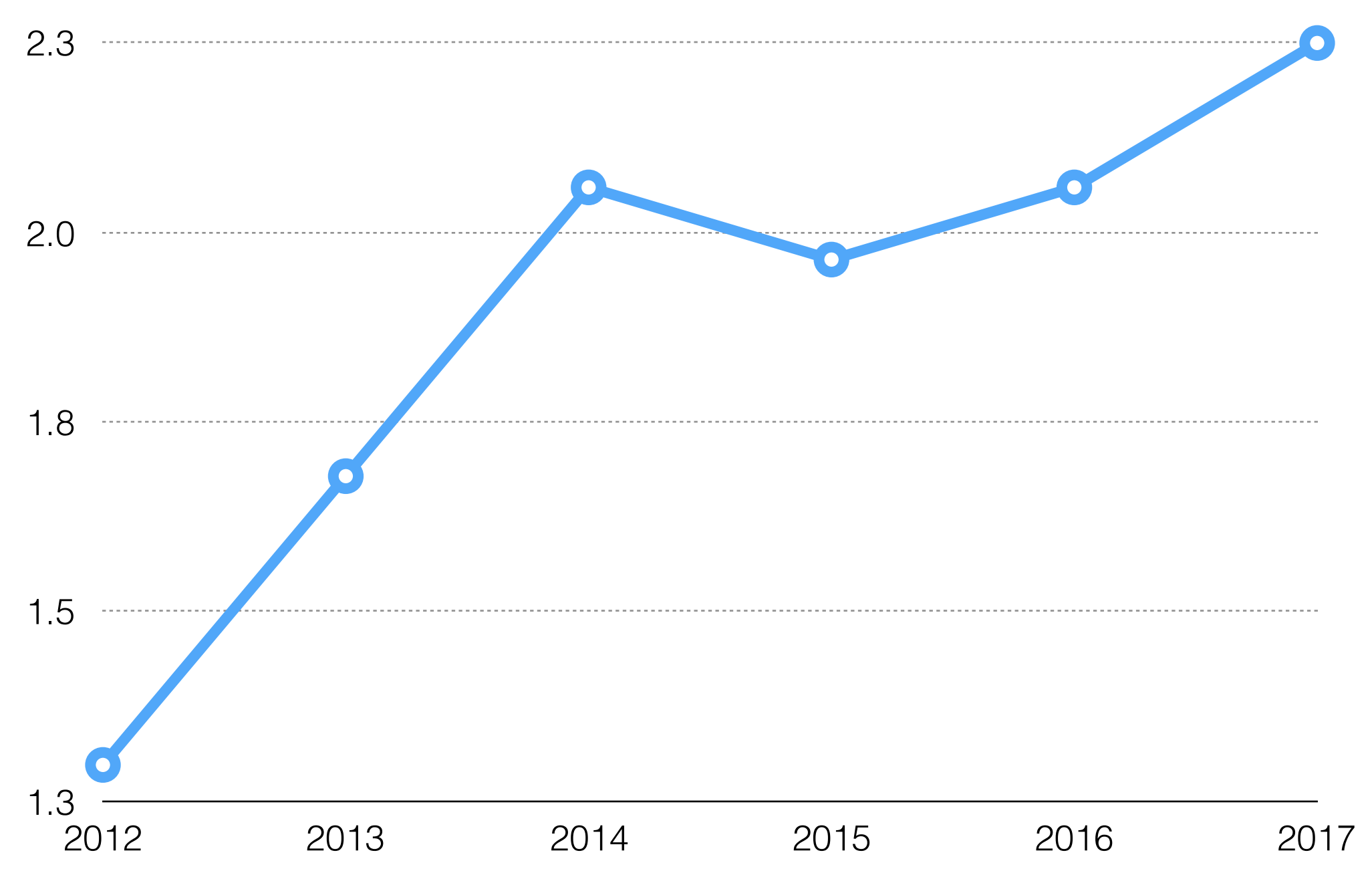
# Chart/Data Type Mismatch

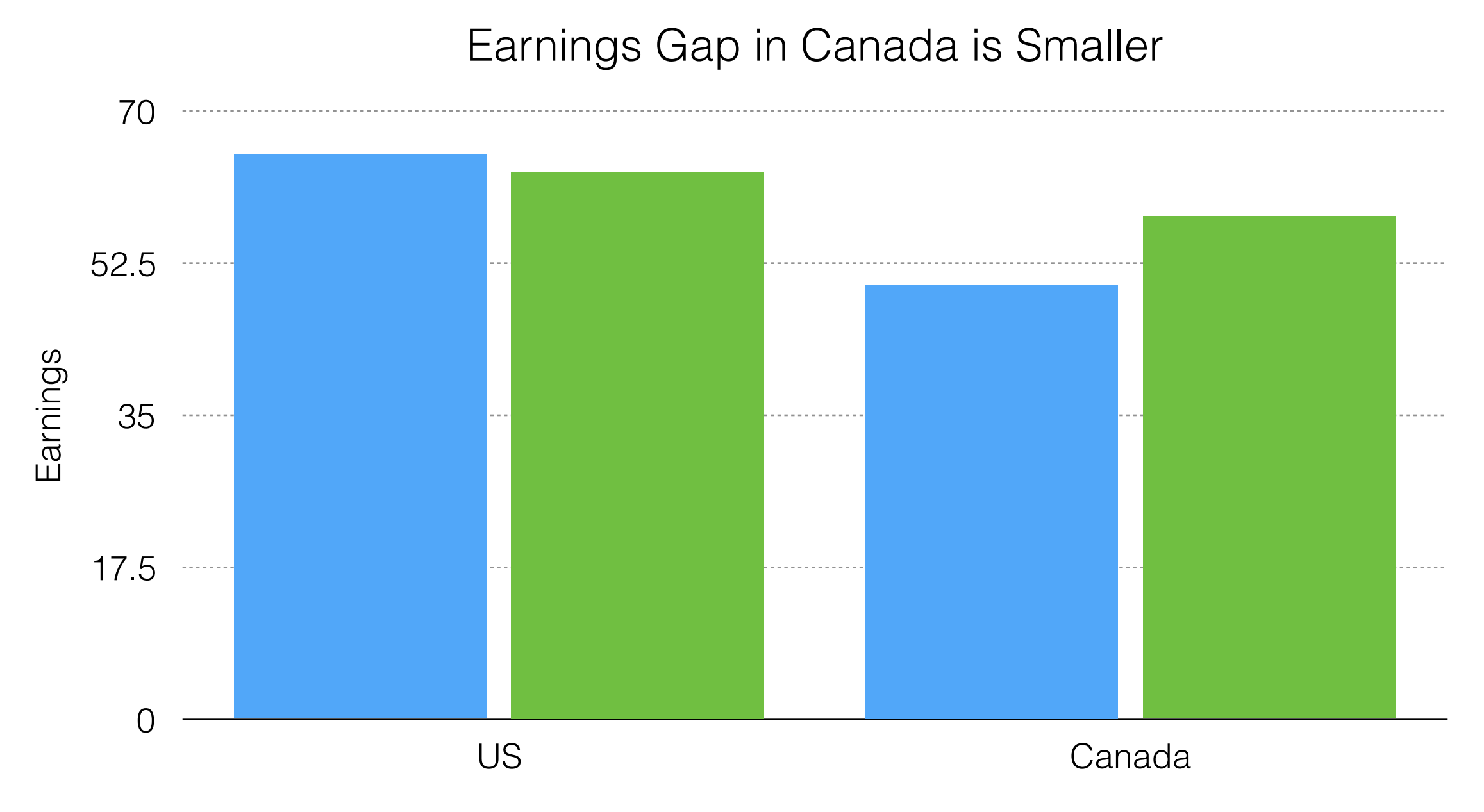

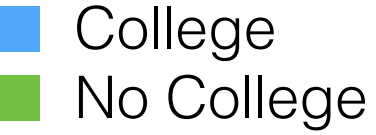

# Chart/Data Type Mismatch

Earnings Gap in Canada is Smaller 16 12 Earnings Gap Earnings Gap 8 4  $\Omega$ US Canada

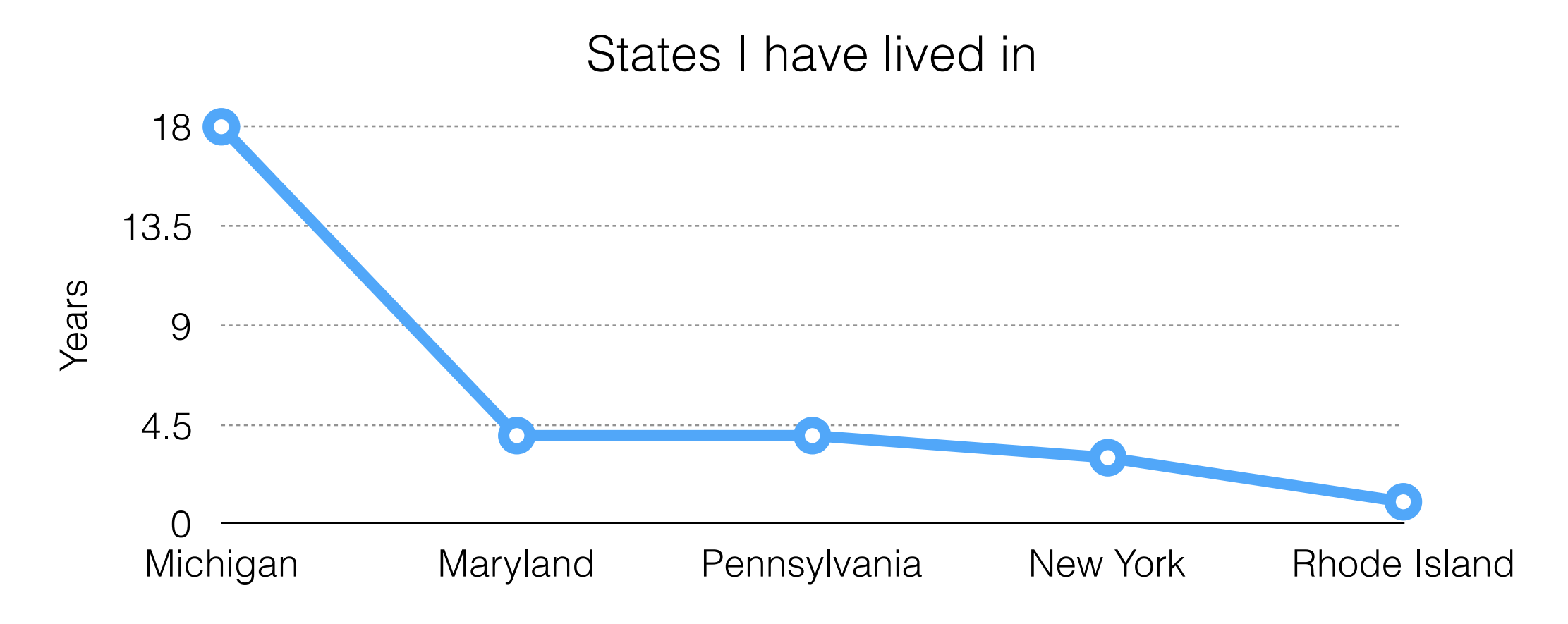

#### (a) Crunched/Skewed Data (b) Missing/Cryptic Labels (c) Chart/Data Type Mismatch (d) Its just ugly 39What is the biggest problem with this?

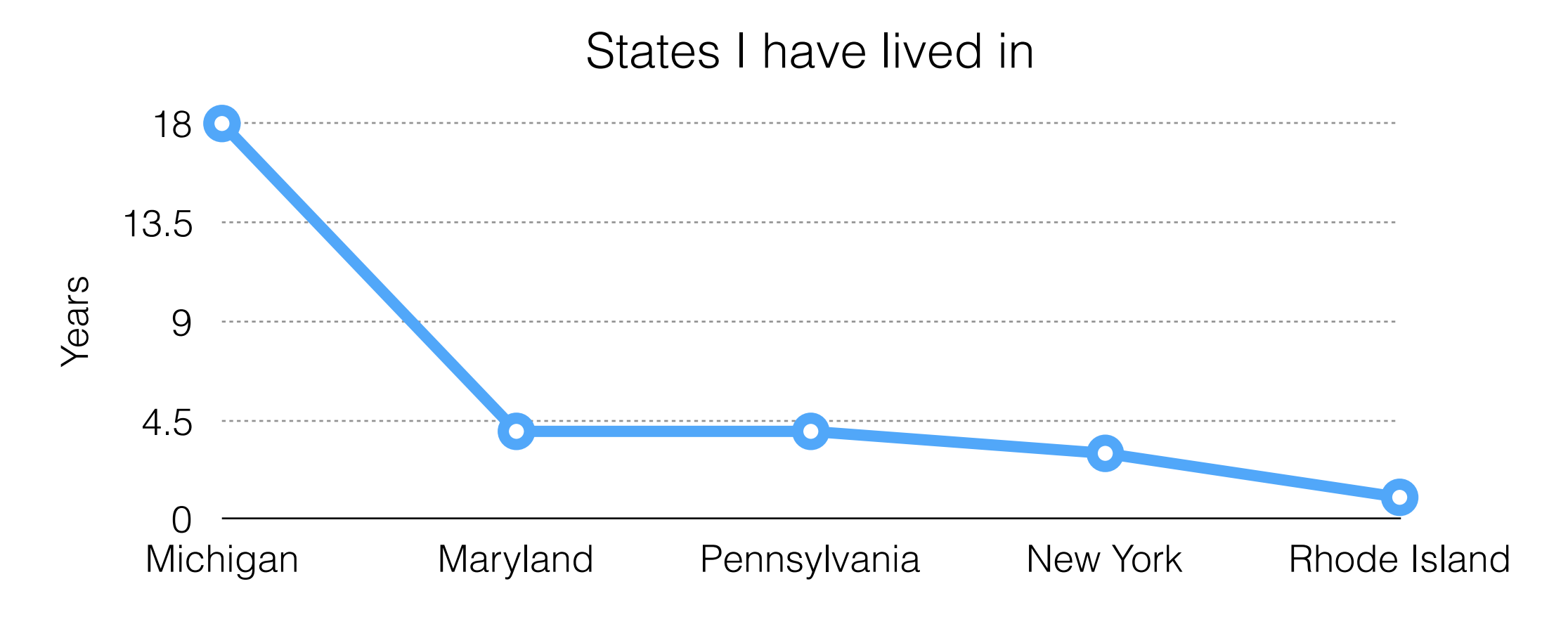

#### (a) Crunched/Skewed Data (b) Missing/Cryptic Labels (c) Chart/Data Type Mismatch (d) Its just ugly 40What is the biggest problem with this?

States I have lived in

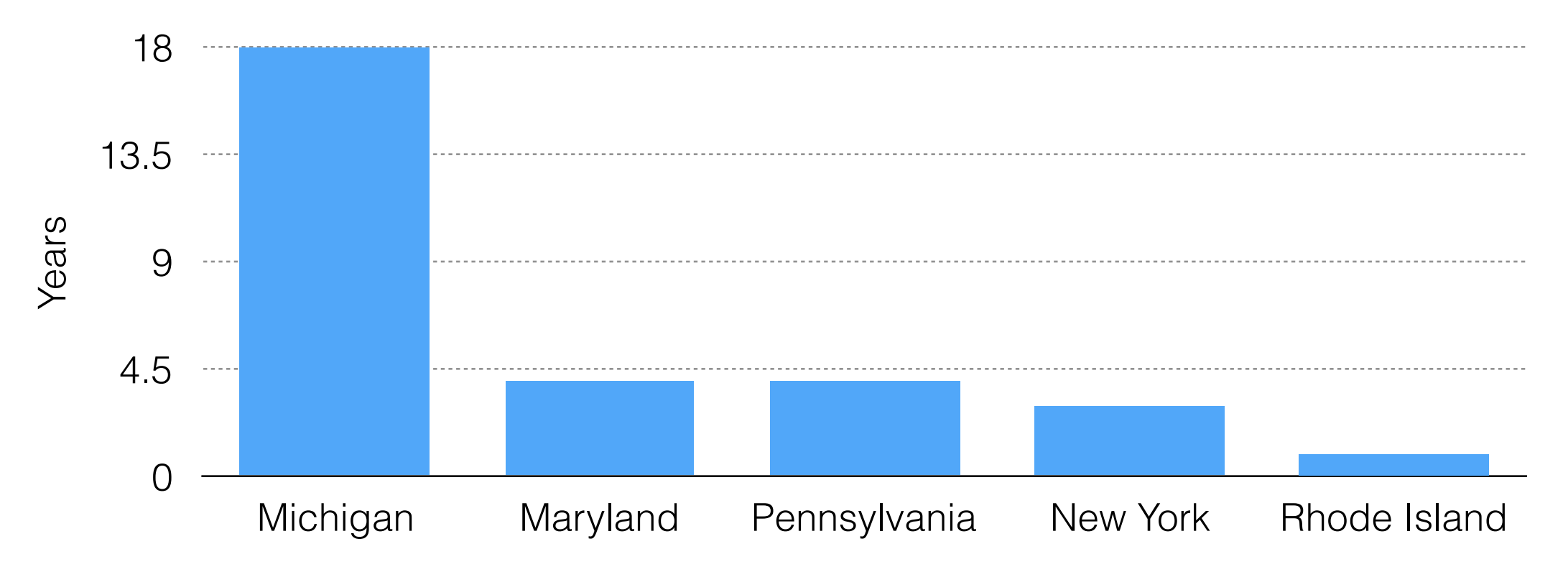

#### (a) Crunched/Skewed Data (b) Missing/Cryptic Labels (c) Chart/Data Type Mismatch (d) Its just ugly 41What is the biggest problem with this?

### My "three pillars" of Data Viz

Don't obfuscate the data or **H**ide the pr**O**cess you used to come to your co**N**clusions. Giv**E** people enough data **S**o that **T**hey can disagree with **Y**ou if they want to.

# No Point of Comparison

Average Performance (over 5-fold validation)

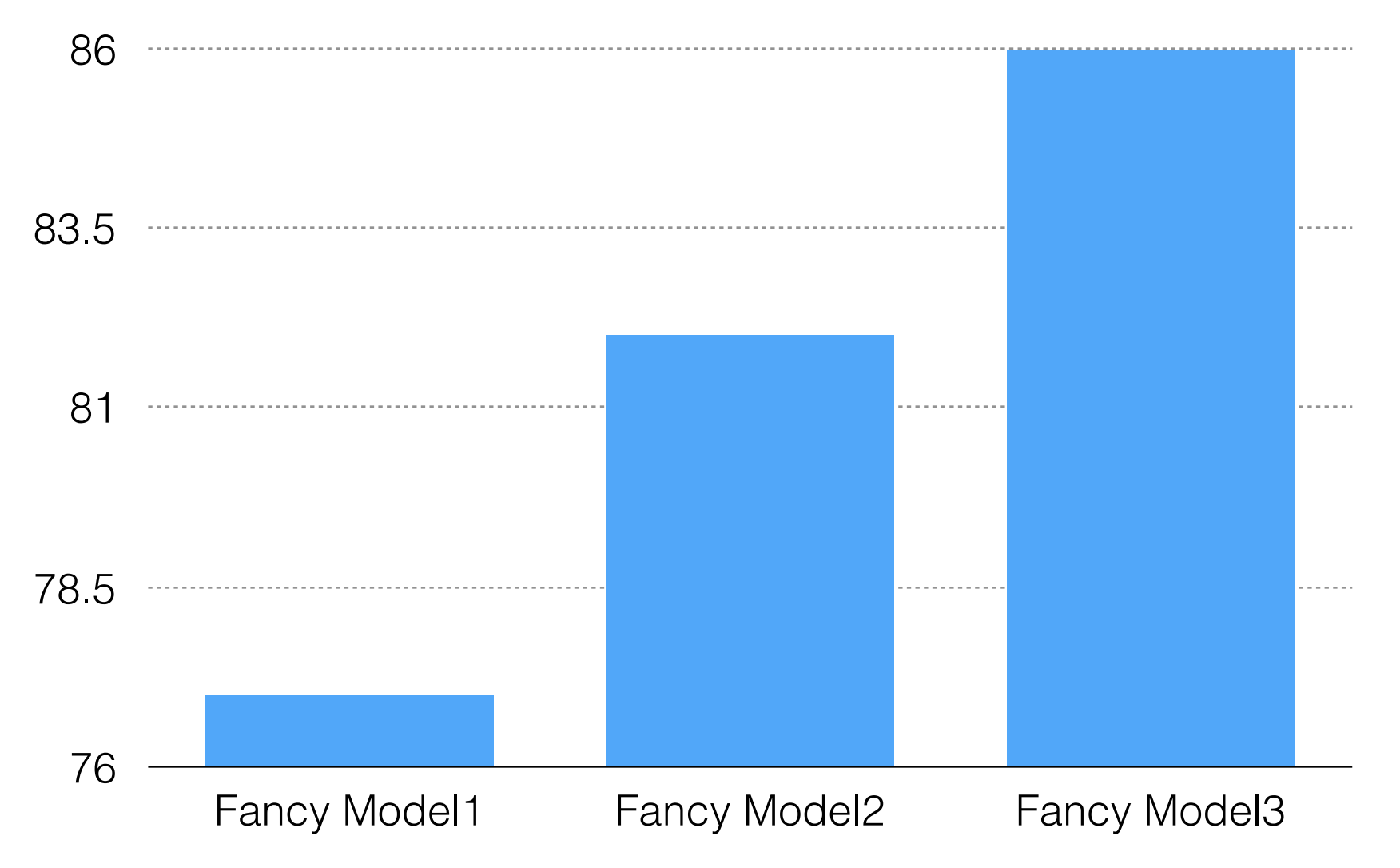

# No Point of Comparison

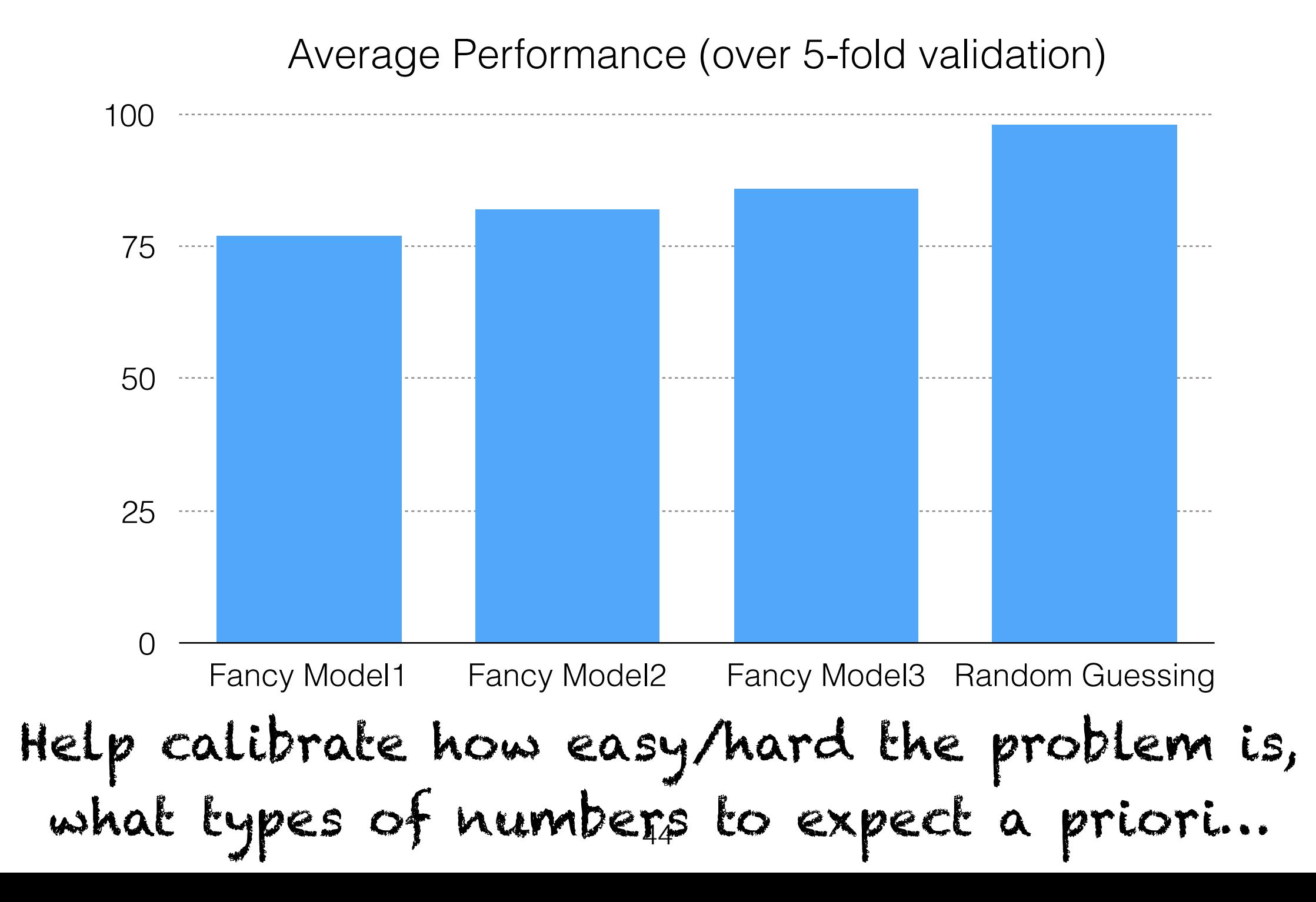

# Summary Stats Only

Average Performance (over 5-fold validation)

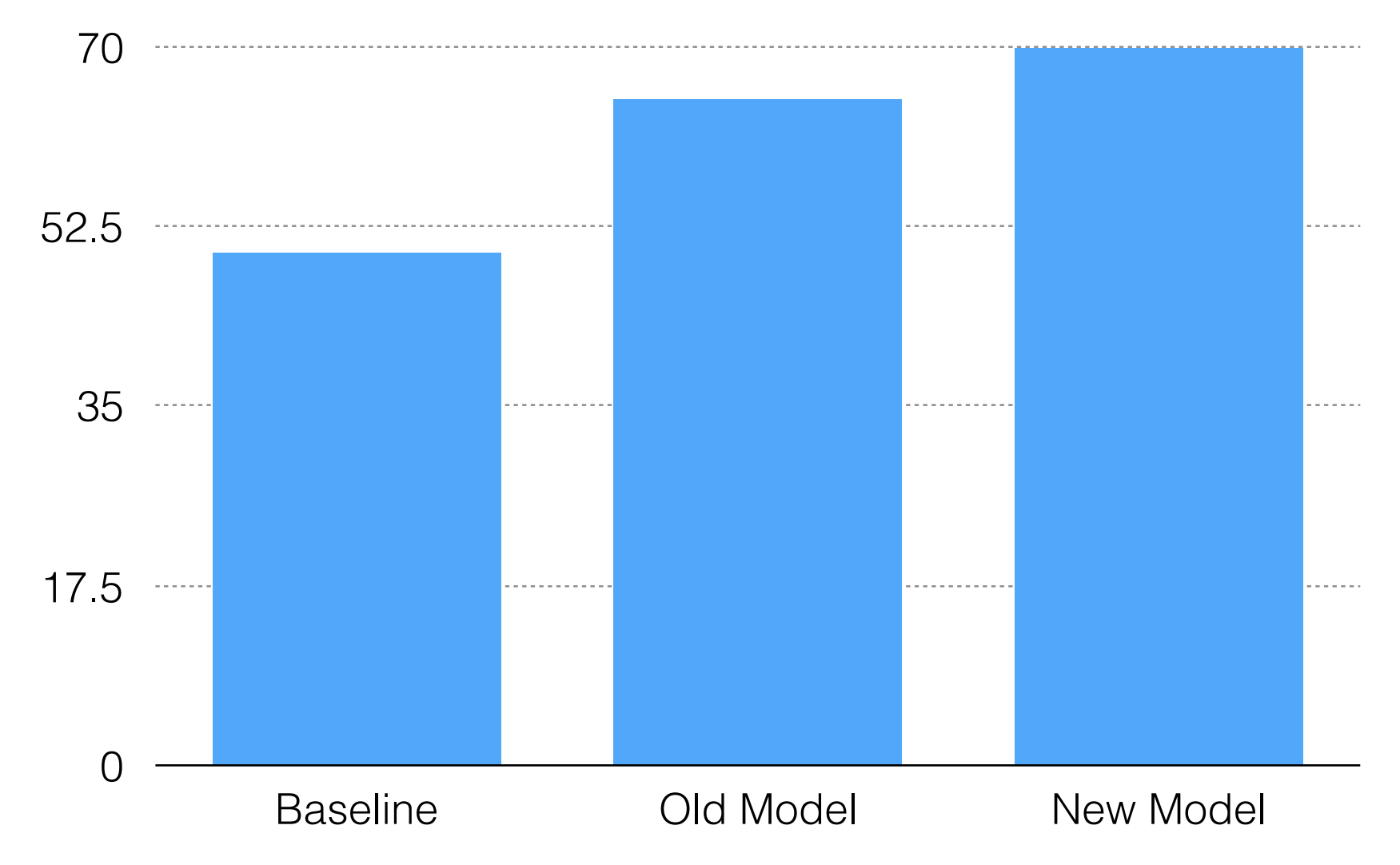

# Summary Stats Only

Average Performance (over 5-fold validation)

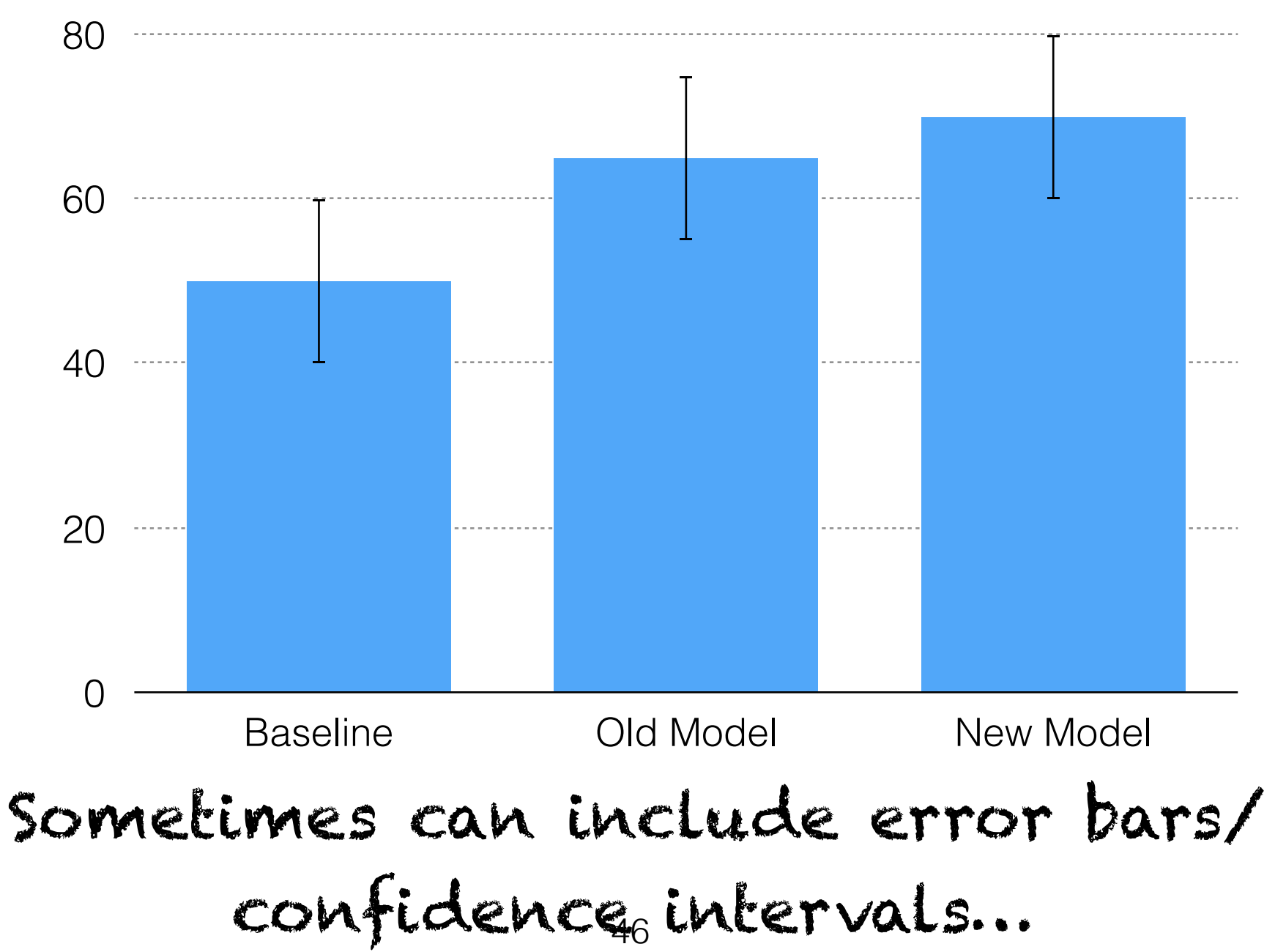

# Summary Stats Only

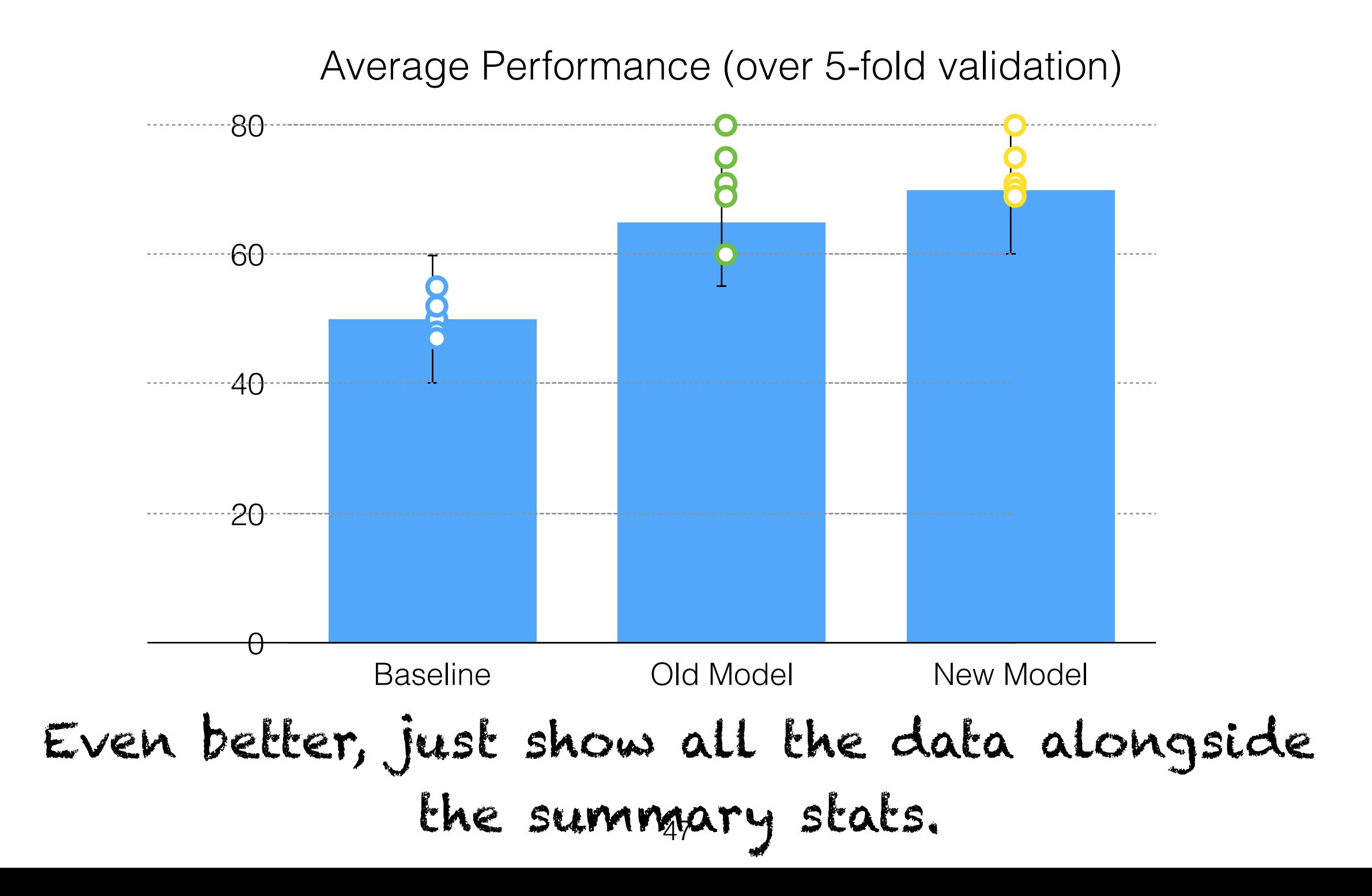

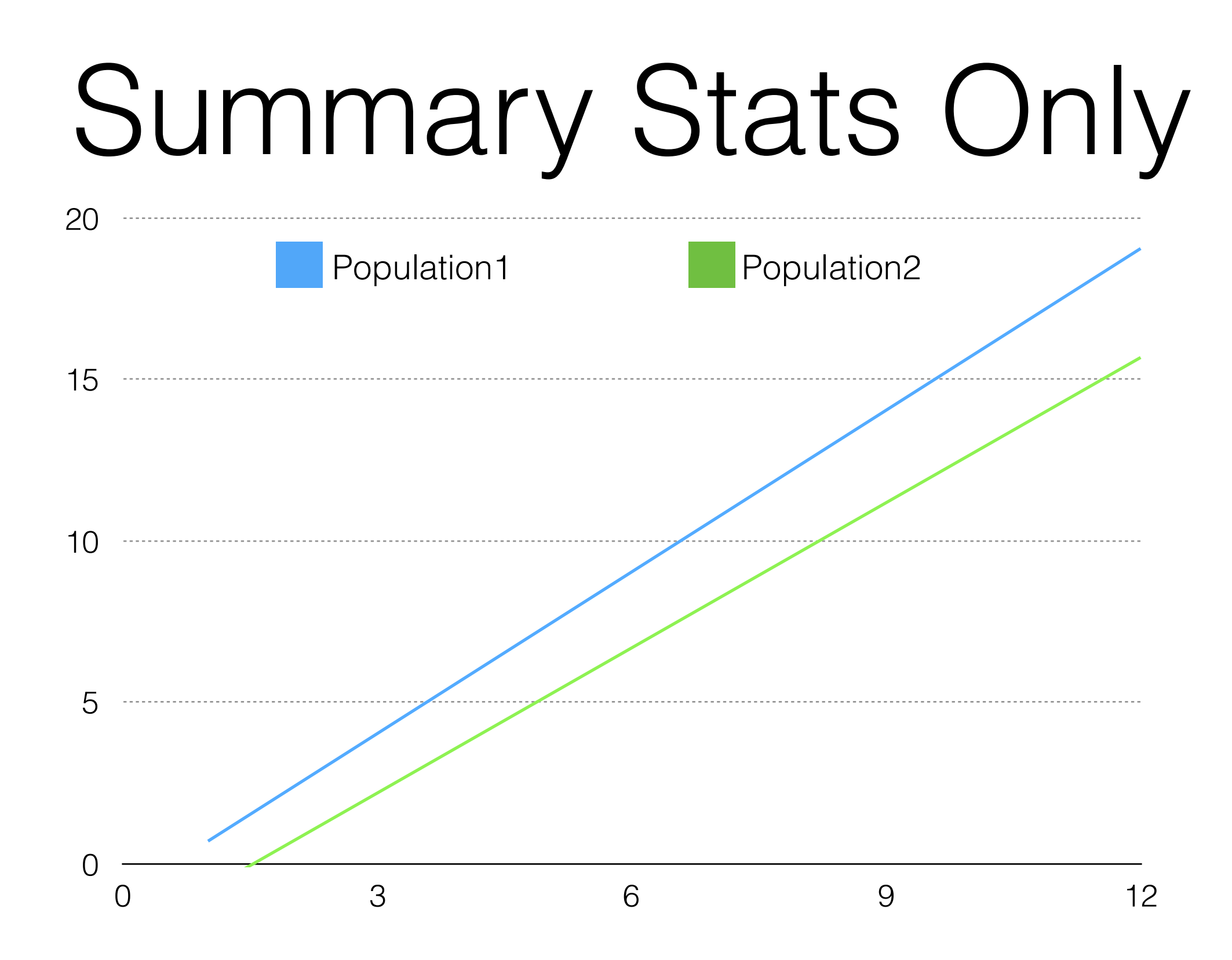

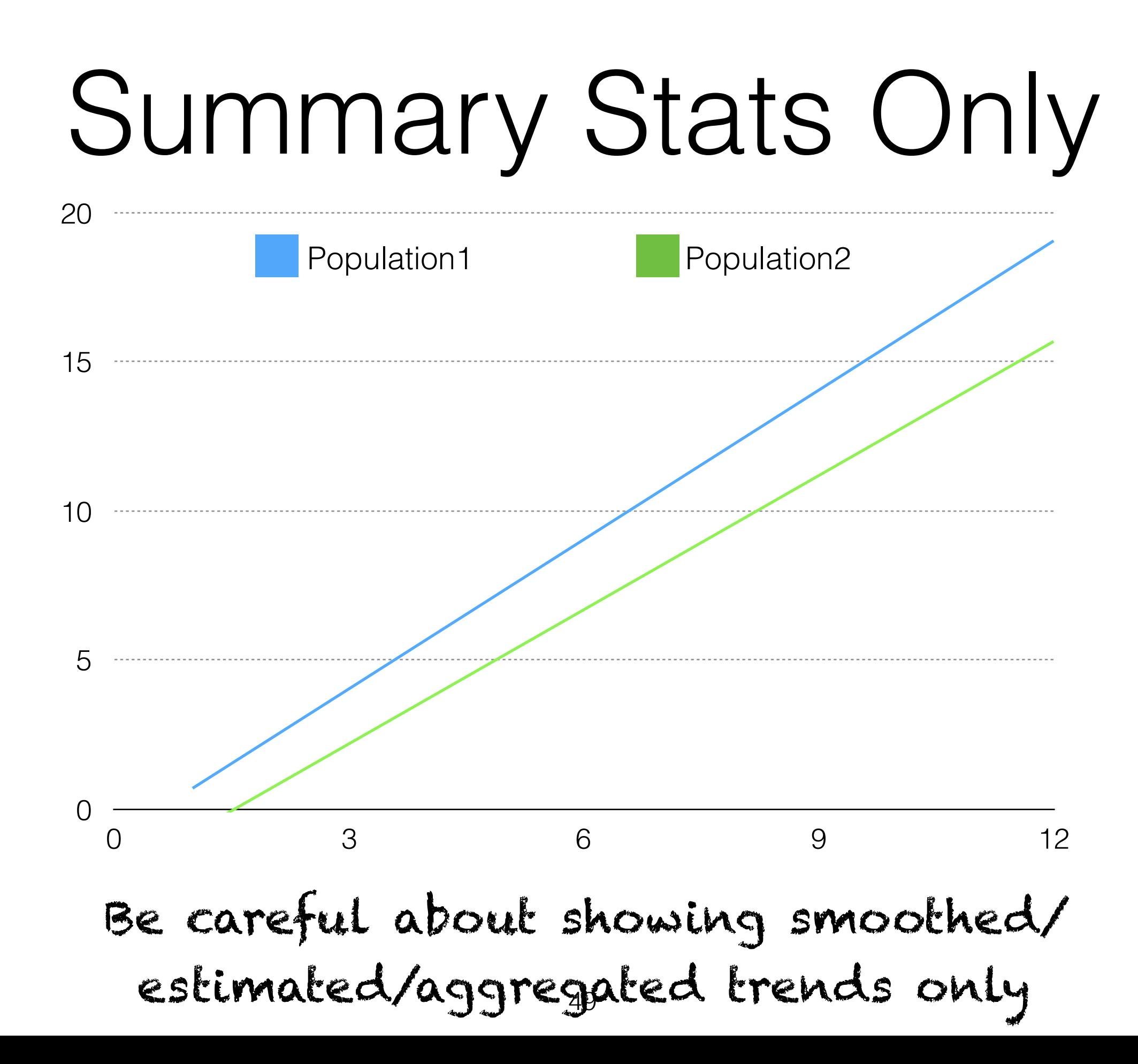

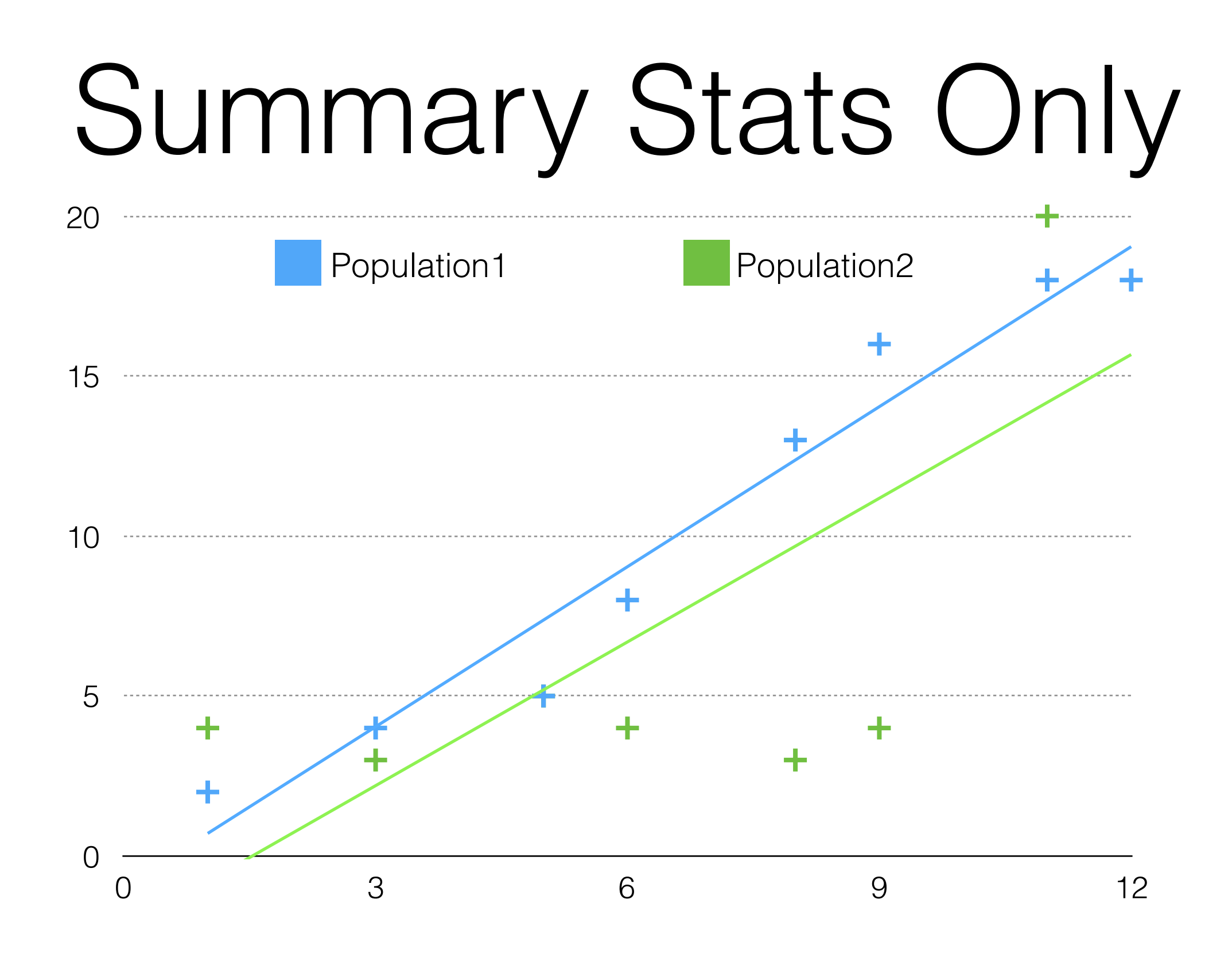

Whenever possible, show underlying data

## Misleading/Badly Scaled Axes

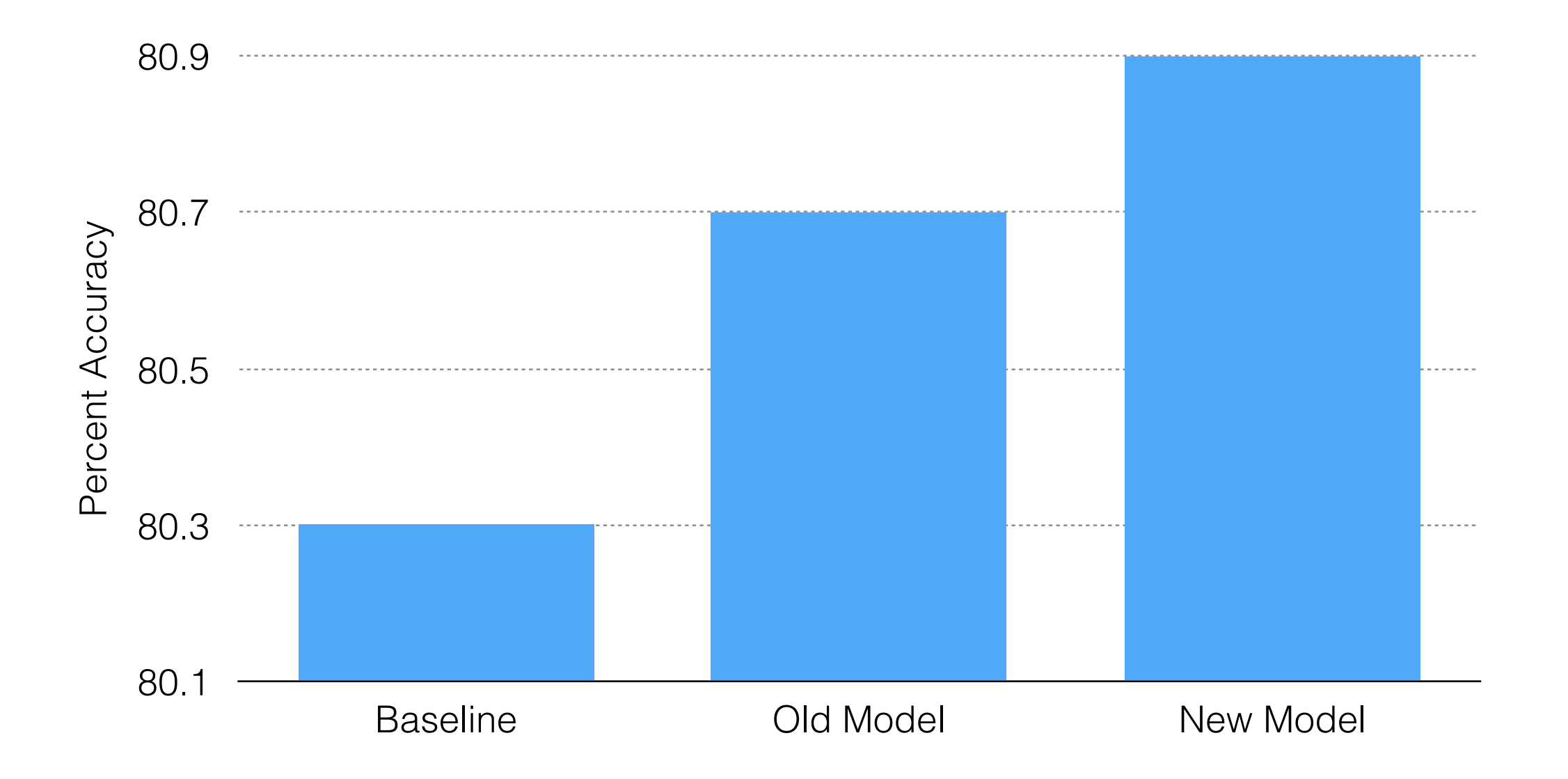

## Misleading/Badly Scaled Axes

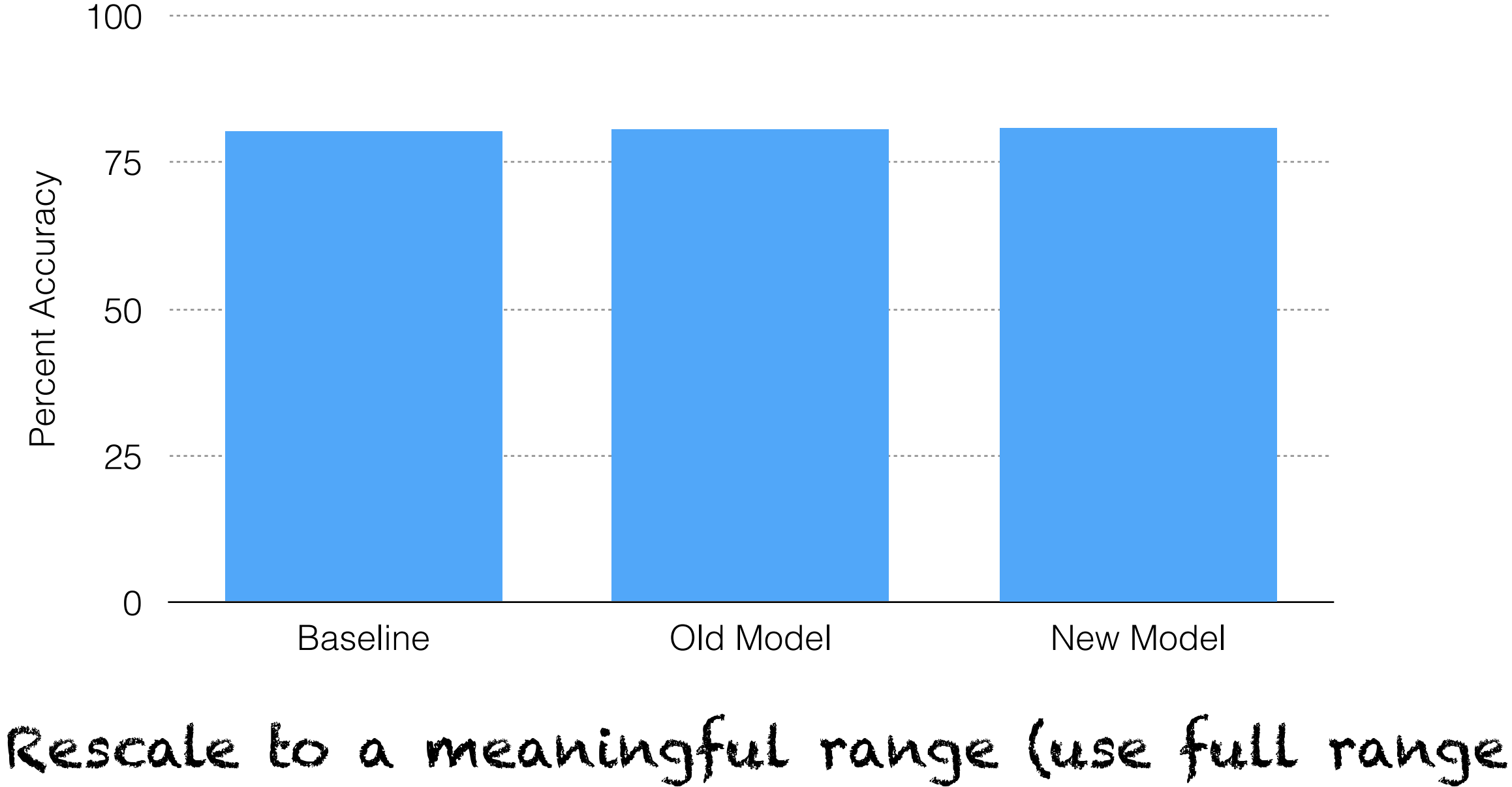

of values that are interesting/expected) 52

## Misleading/Badly Scaled Axes

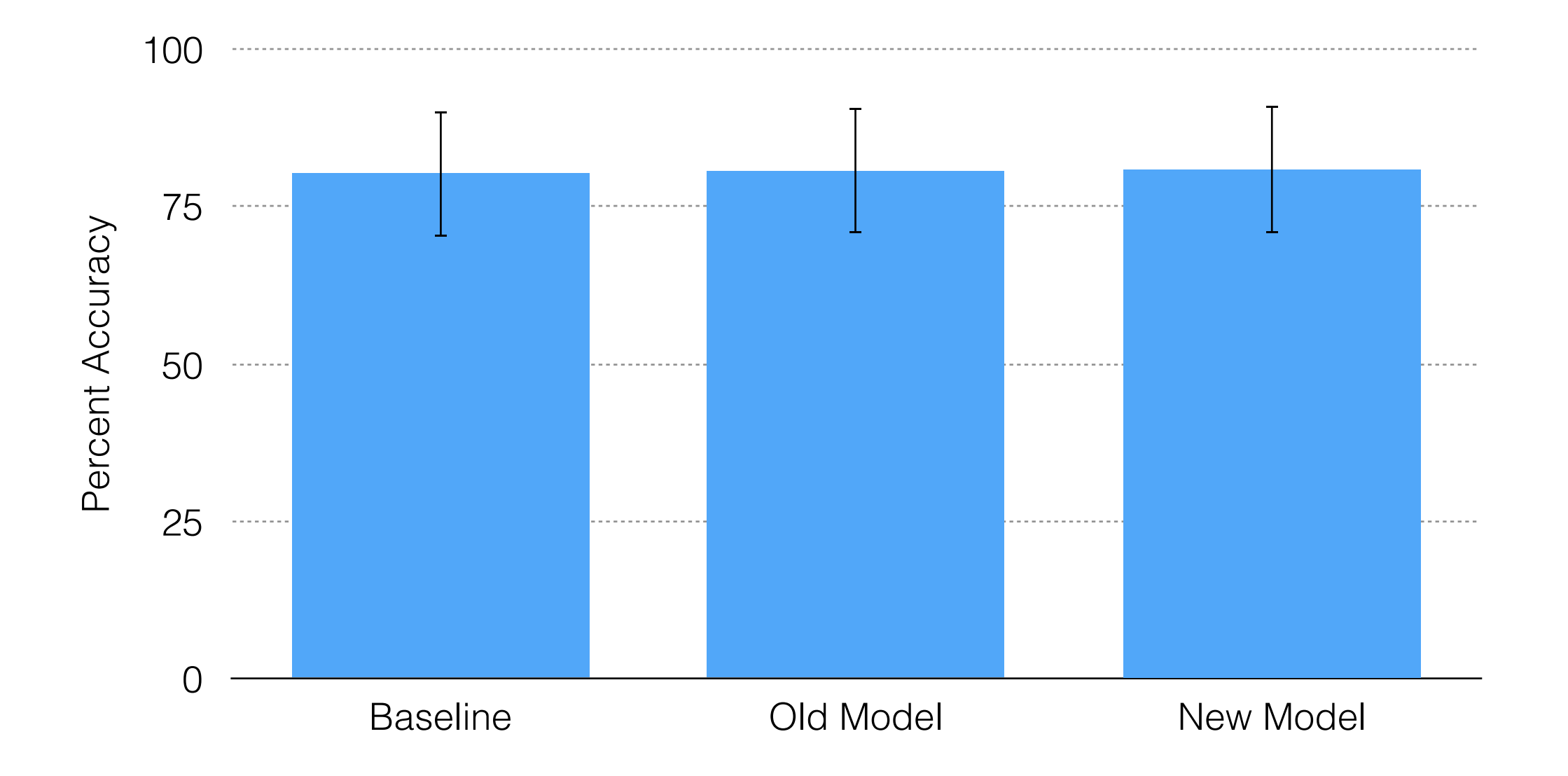

#### And/or include error bars

### My "three pillars" of Data Viz

 **Minimalism — Substance over style. Make your point concisely, without redundant or distracting information or ornamentation.**

# Redundancy

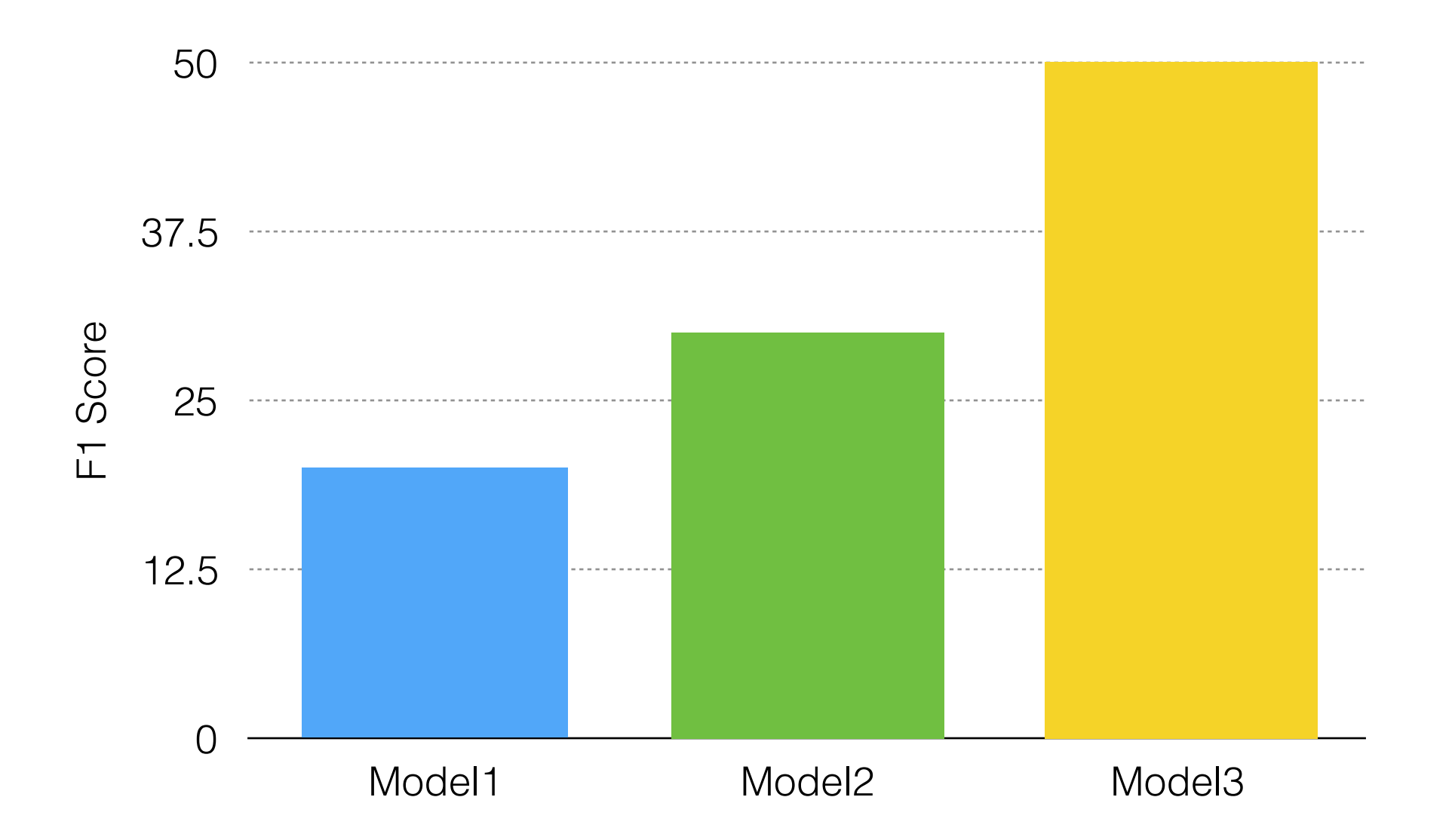

# Redundancy

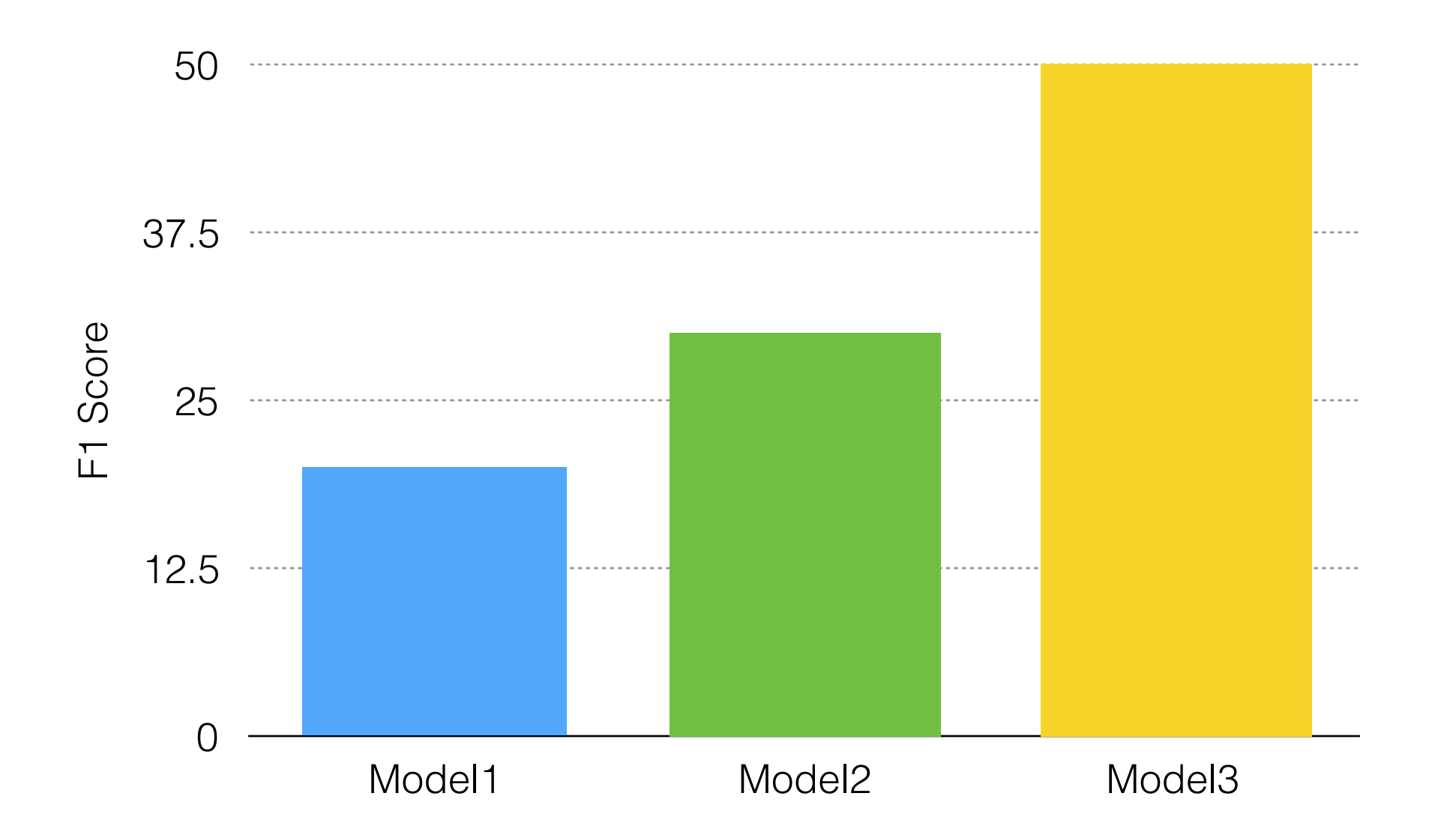

#### Don't use colors/decorations unless they add new information

# Redundancy

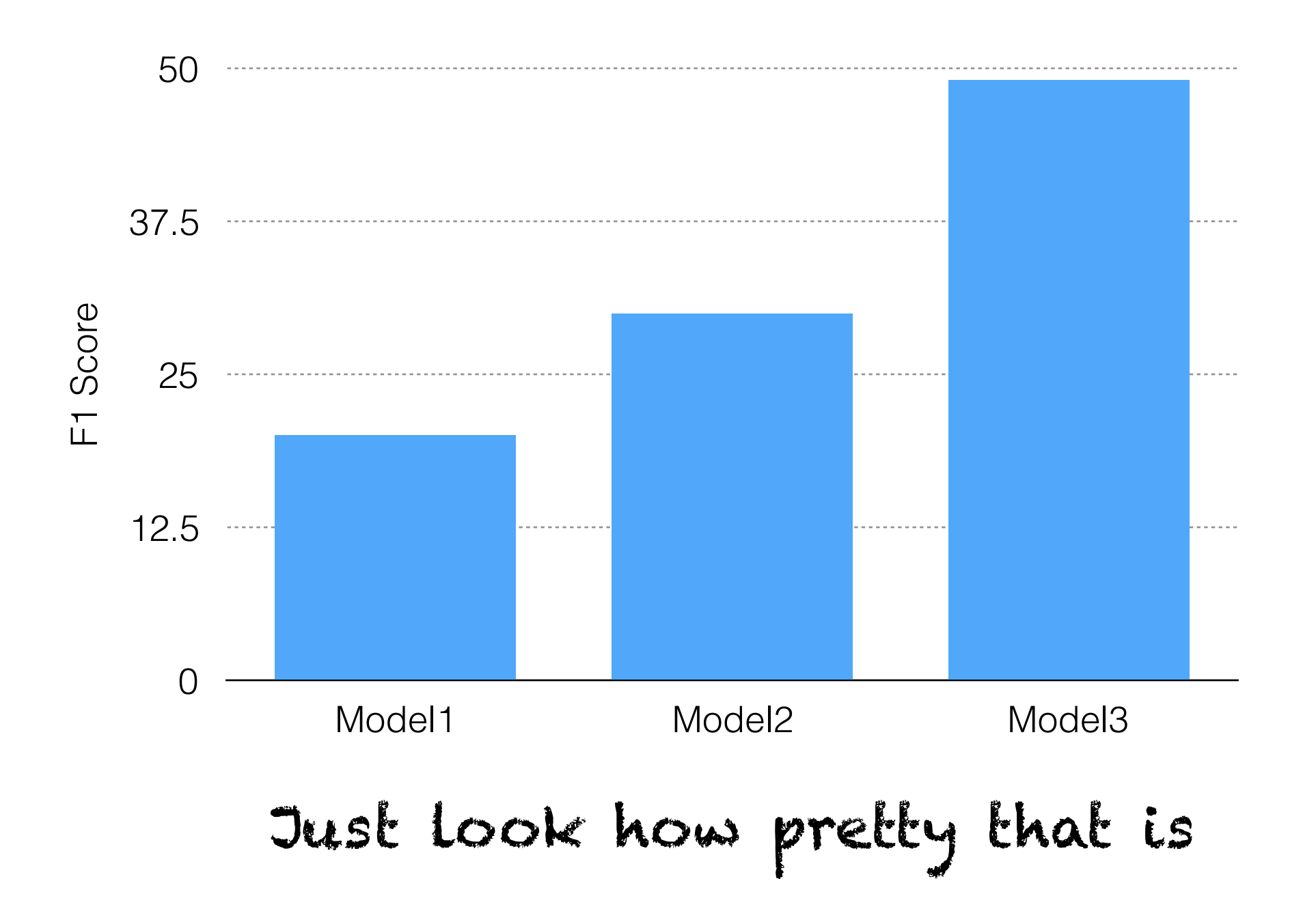

# Superfluousness

#### Model Performance (F1 Score)

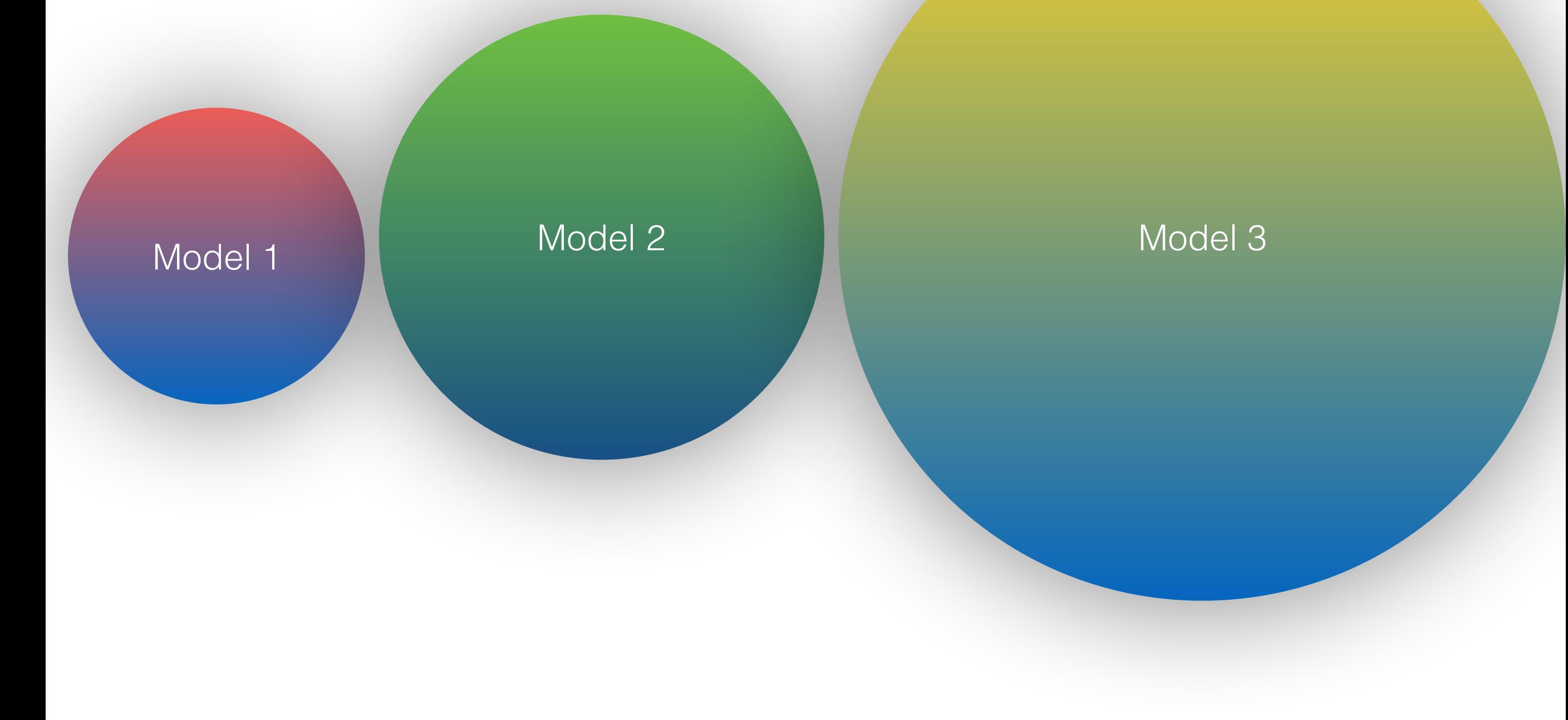

# Superfluousness

#### Model Performance (F1 Score)

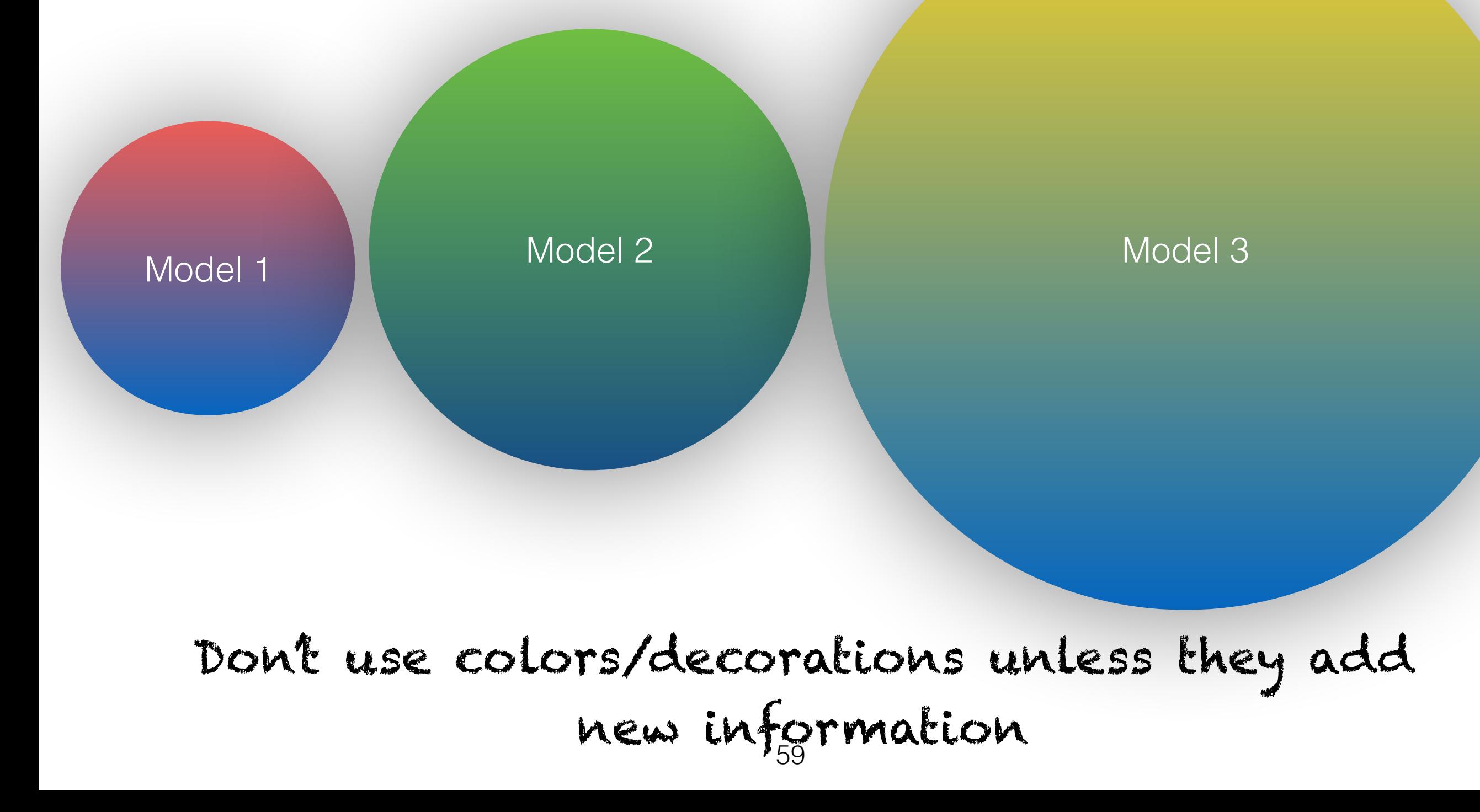

# Superfluousness

Model Performance (F1 Score)

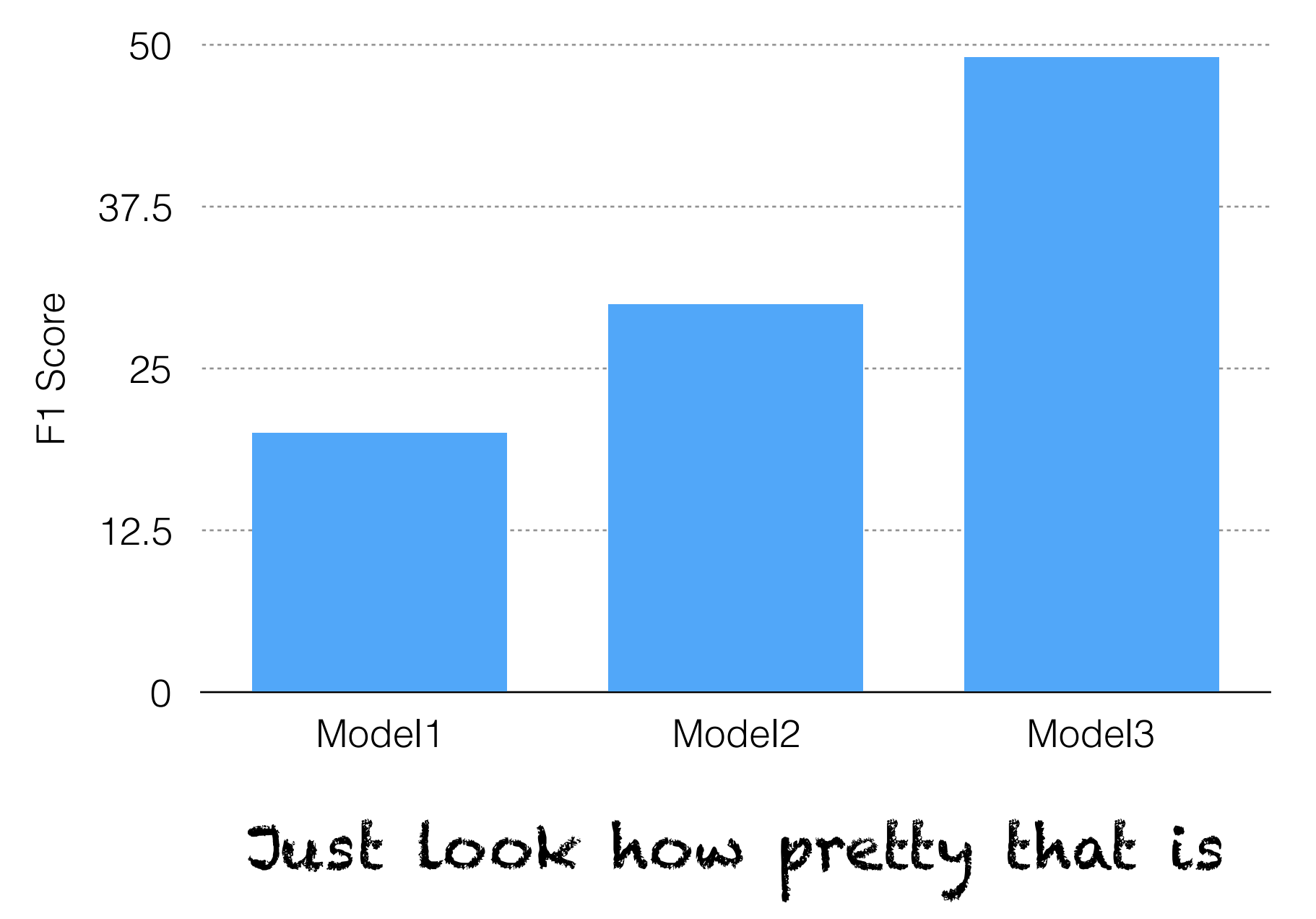

# Why is that chart 3D?

Company Earnings by Year (in millions)

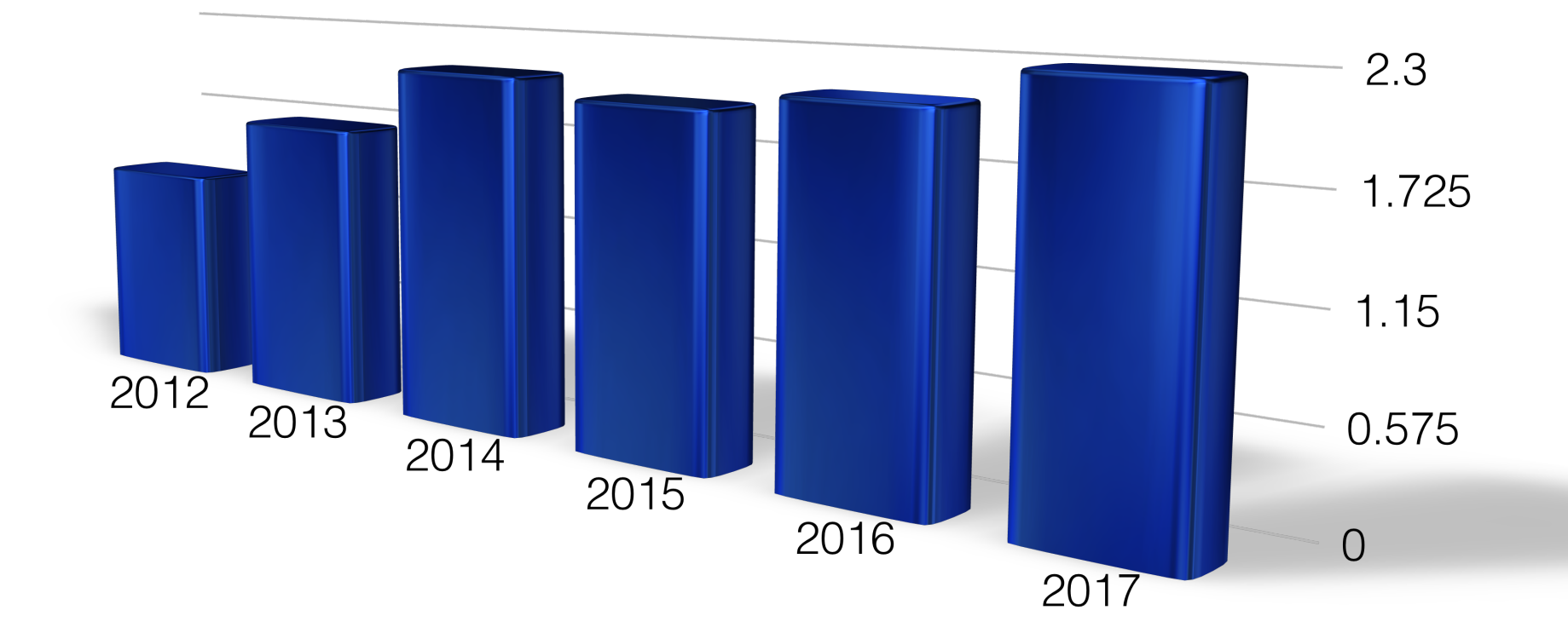

# Why is that chart 3D?

Company Earnings by Year (in millions)

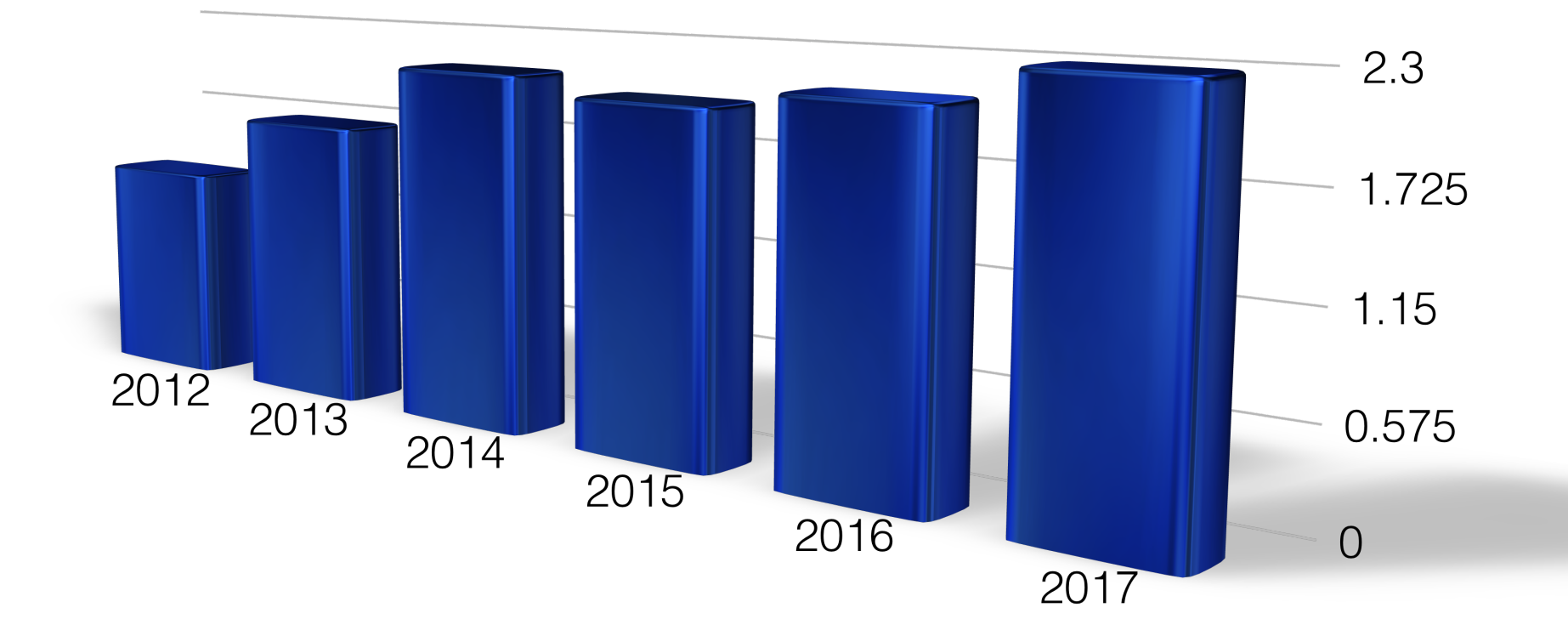

#### Just…don't

# Why is that chart 3D?

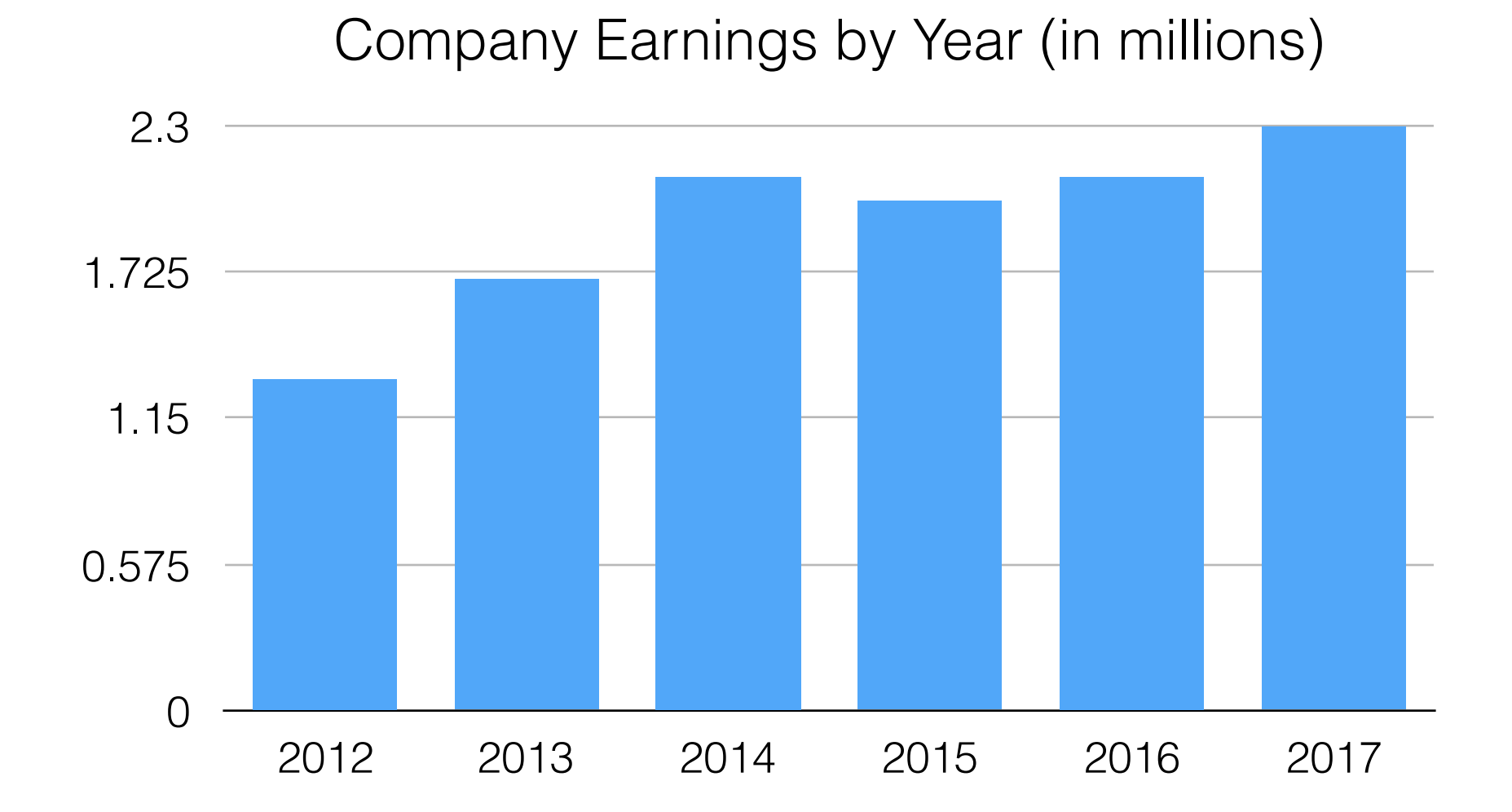

Just look how pretty that is

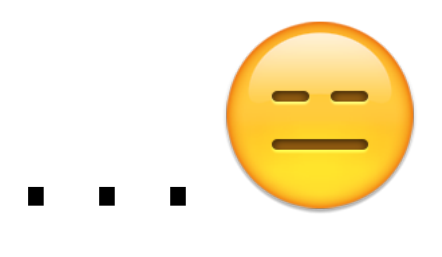

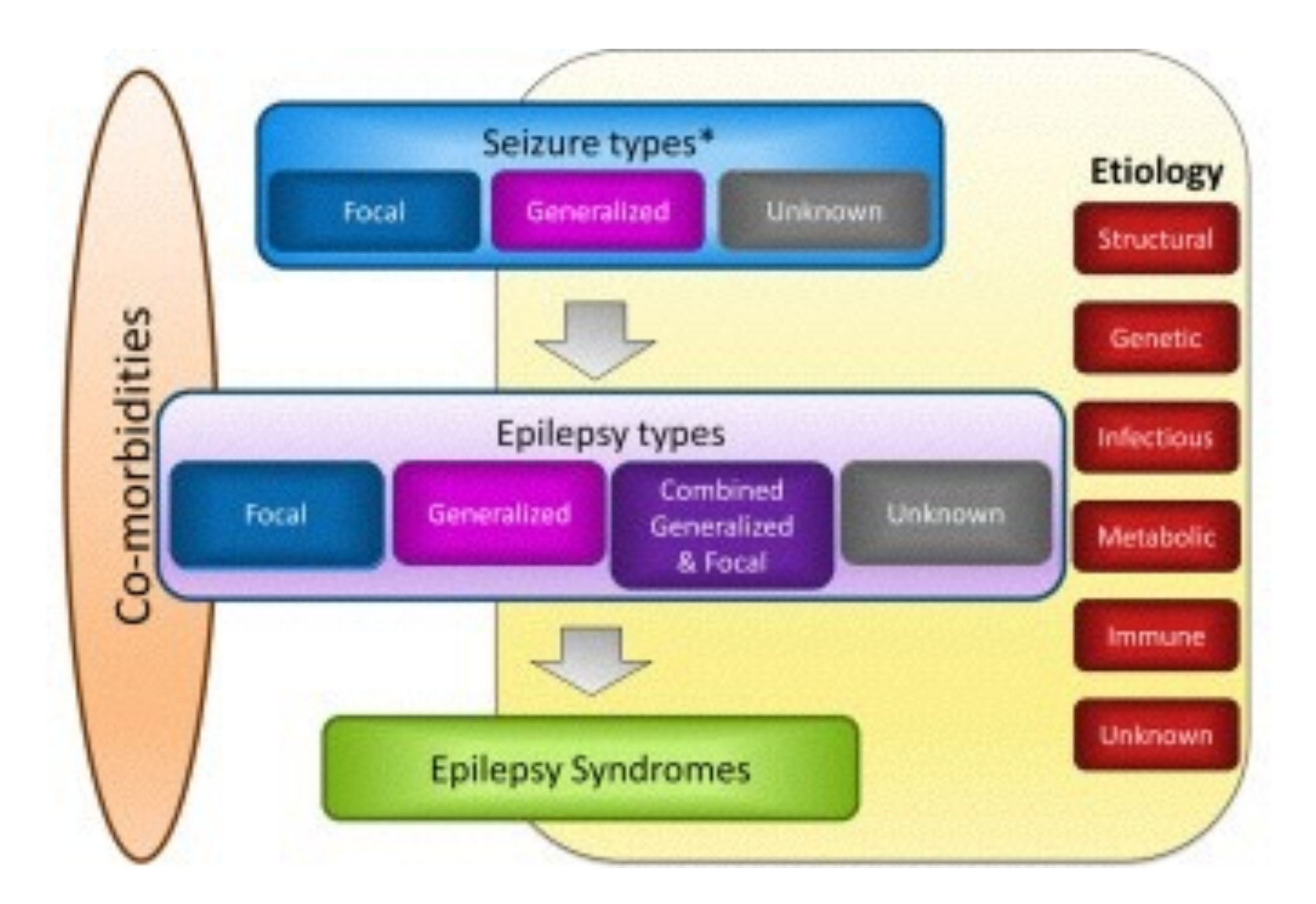

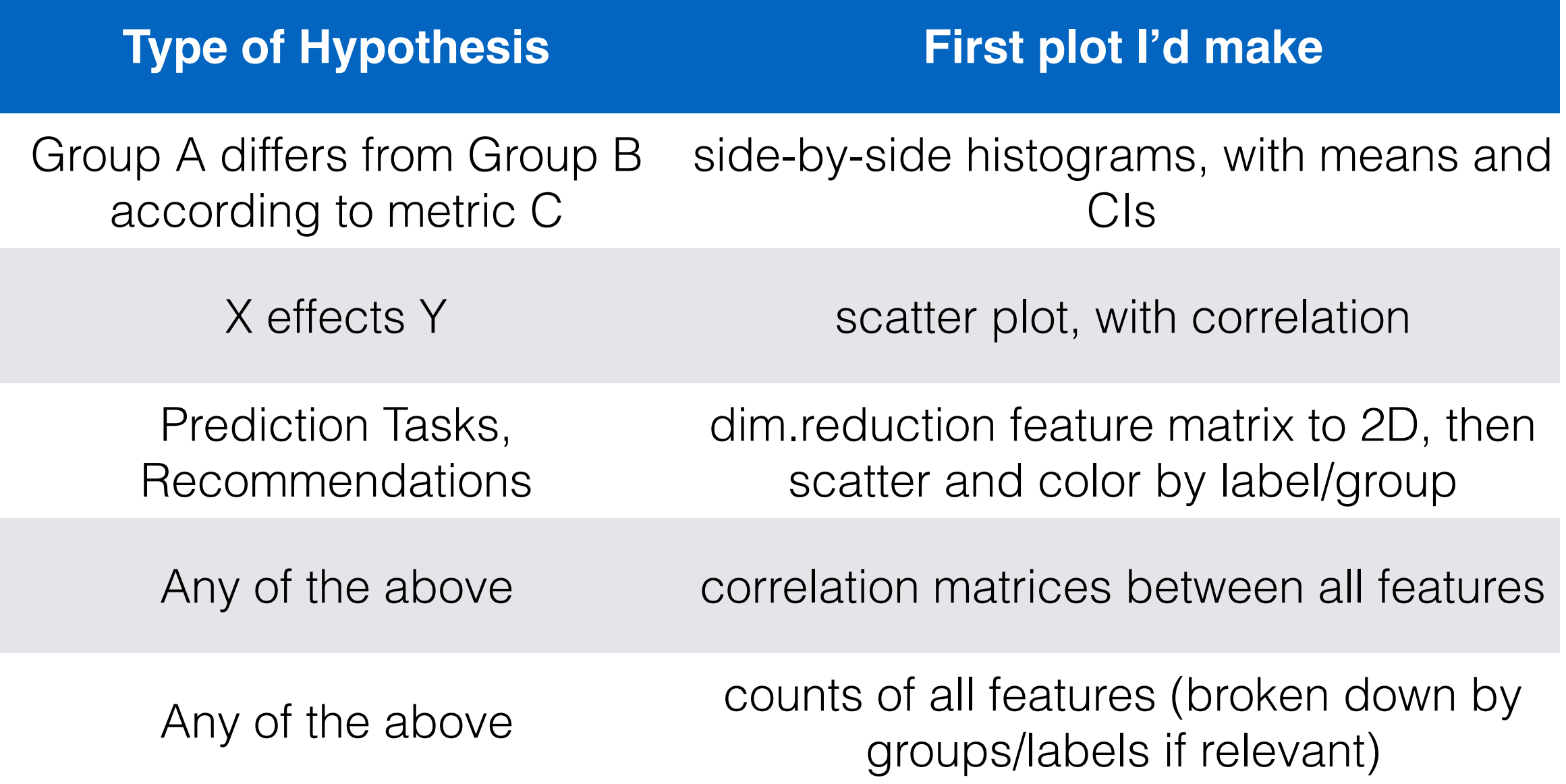

- Histograms:
	- Play with bin size/normalization until you can see clearly
	- Sometimes I use box plots if the variation is low (but always overlay the points themselves)
- Scatters:
	- Apply jitter or transparency to scatter plots so you can see overlapping points
	- Add labels (or use plotly for interaction) so you can see labels on points

- Matplotlib:<https://matplotlib.org/> my <3, because I am oldschool. Not super streamlined but does give you a lot of control
- Seaborn: <https://seaborn.pydata.org/> plays well with numpy, streamlines process for making complex charts (e.g. large grids/side-by-sides) but harder to tweak little things
- Plotly:<https://plotly.com/> good for quick interactive charts (I use this for messy scatter plots)
- D3: <https://d3js.org/>good for making very flashy plots (and for doing your homeworks)

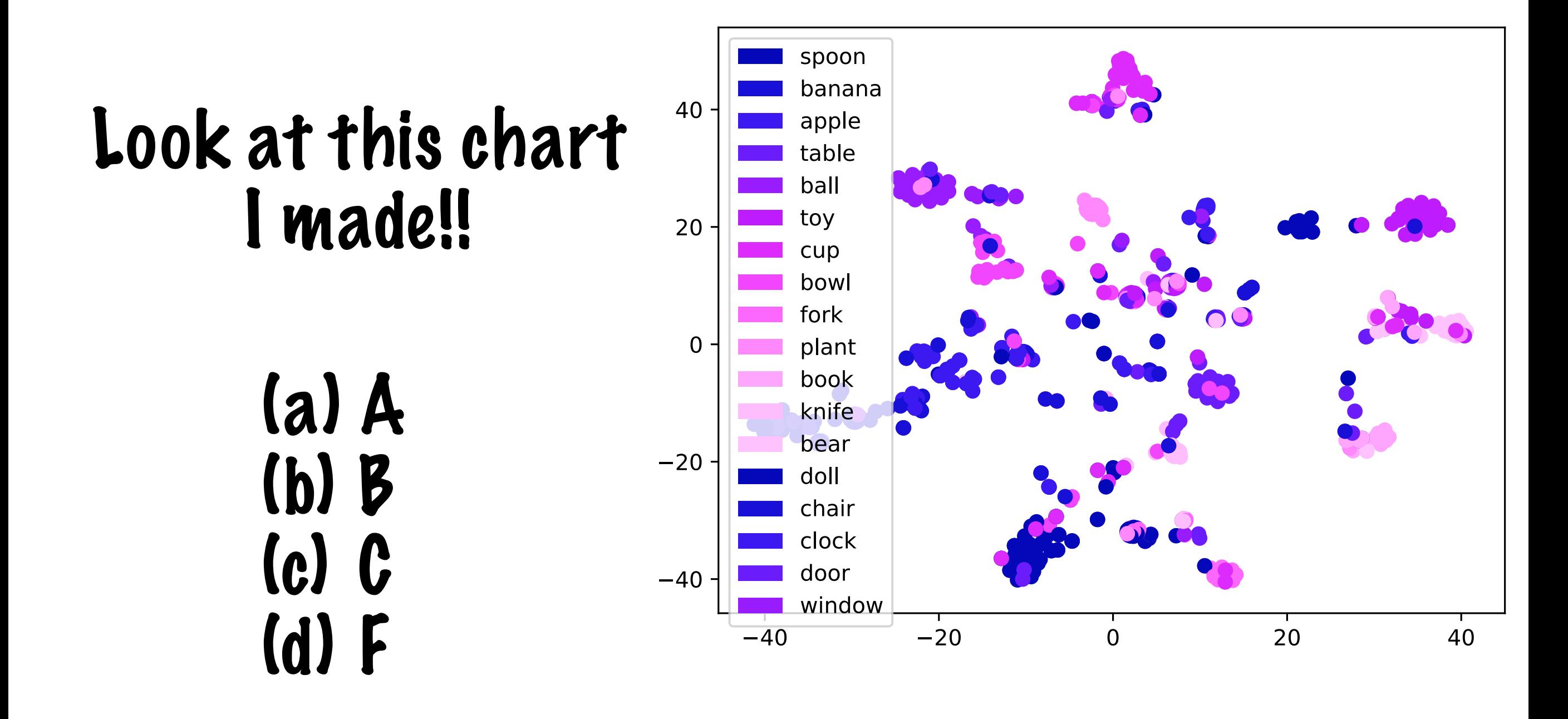

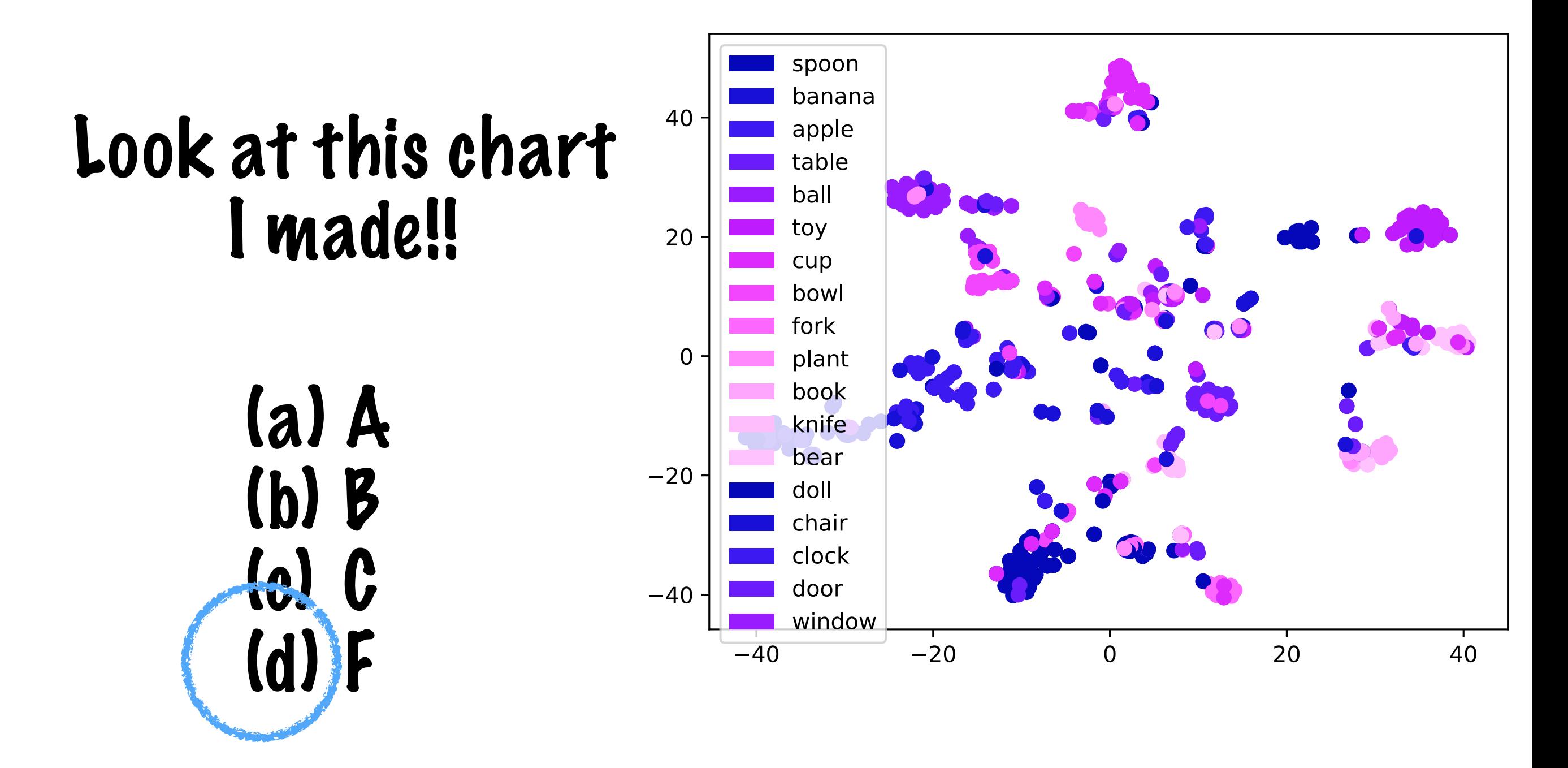

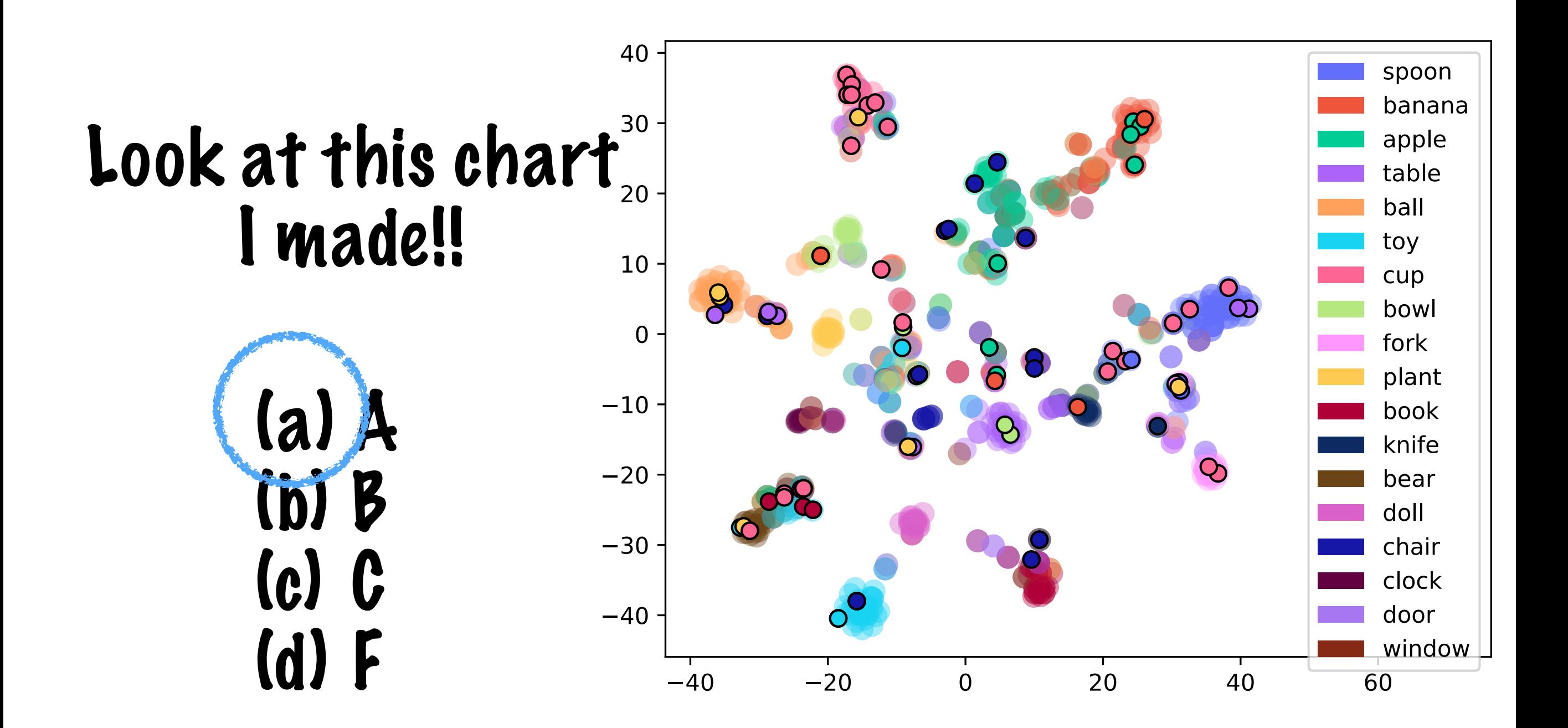

#### Look at this chart I made!!

(a) A (b) B (c) C (d) F

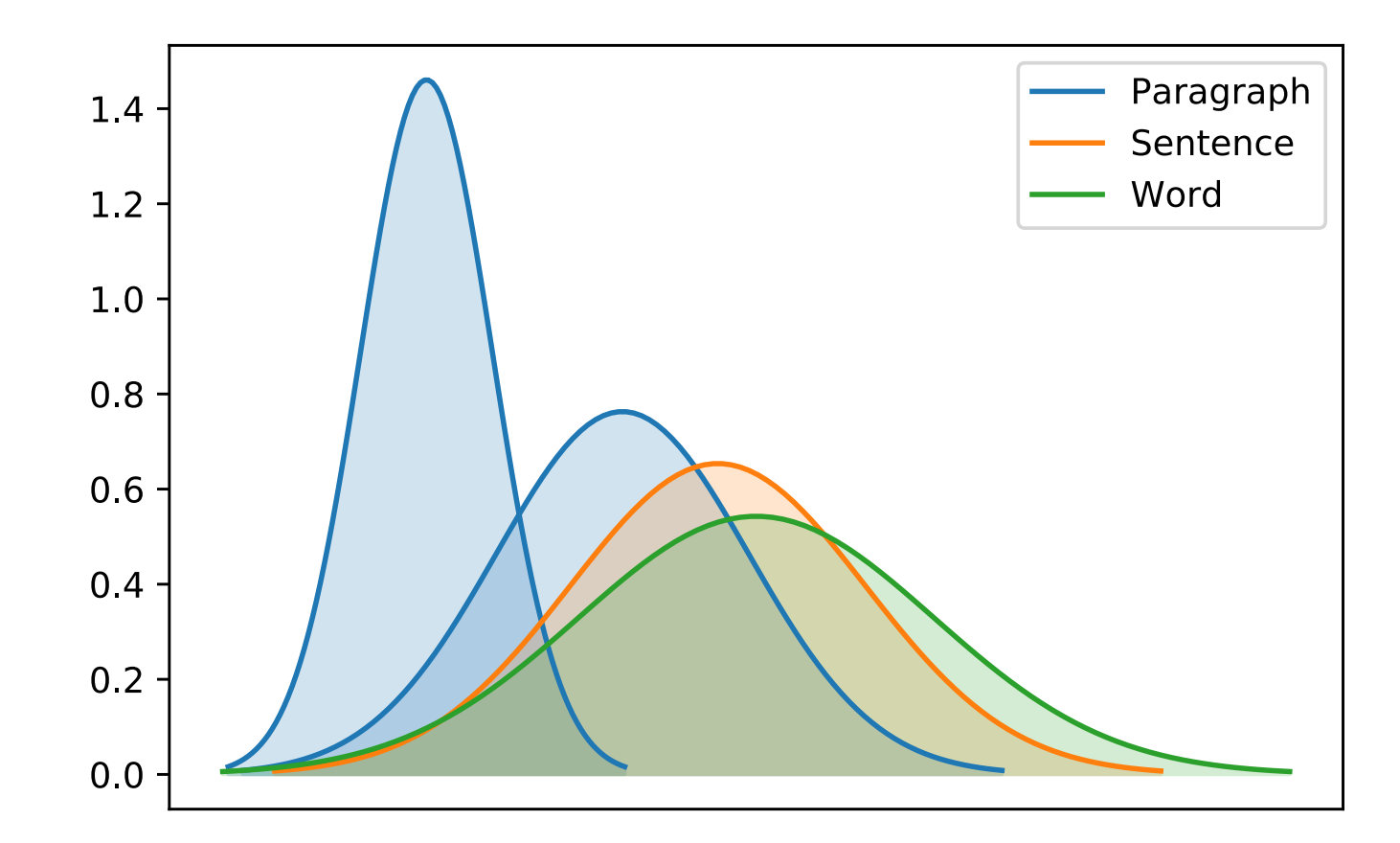
## Clicker Question!

## Look at this chart I made!!

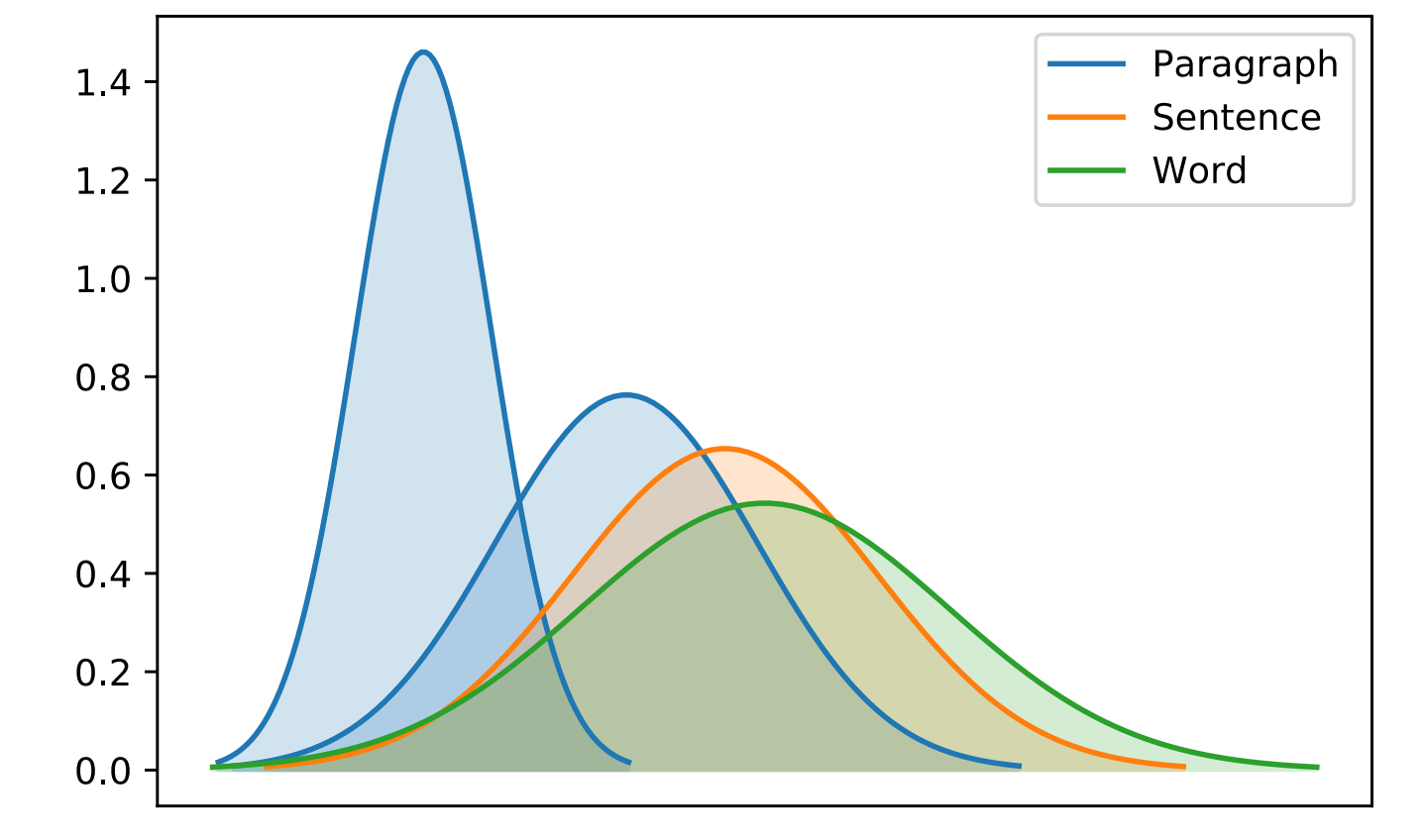

(a) A (b) B (c) C (d) F

**Clici** A watercolor painting celebrating that event hangs<br> **Clici** today in the Chenango Museum in Norwich. The A watercolor painting celebrating that event hangs canal itself was also utilized for recreation. In the summer months it supported swimming, **boating** and fishing. In the winter months, after the surface froze over, ice skating and even horse racing became favorite pastimes. Before the Chenango Canal was built, much of the Southern Tier and Central New York was still considered to be frontier.

## Look at this chart I made!!

(a) A

(b) B

(c) C

(d) F

In the summer months it supported swimming, **picnicking** and fishing .

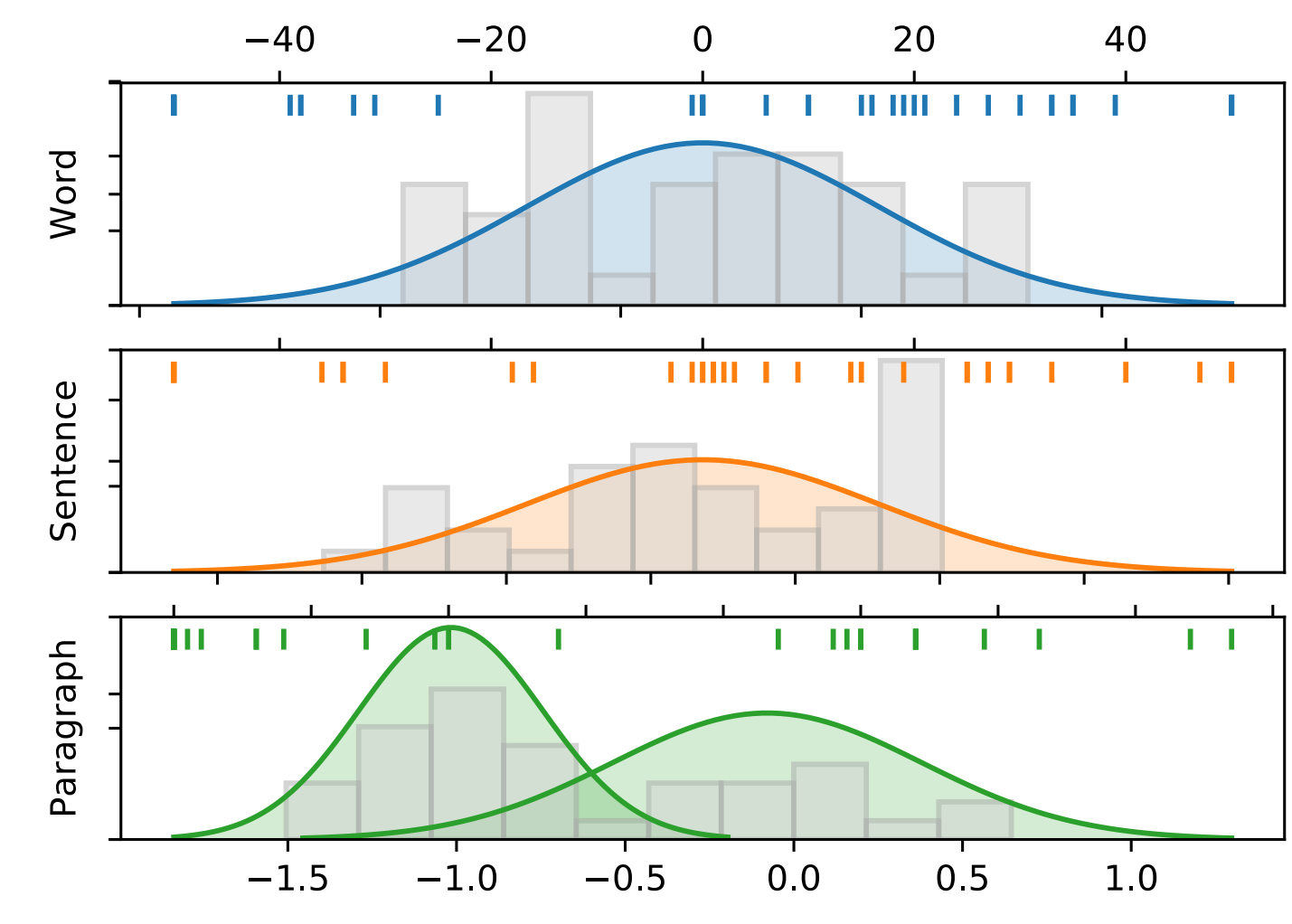